# **TECNOLÓGICO UNIVERSITARIO**

# **VIDA NUEVA**

## **SEDE MATRIZ**

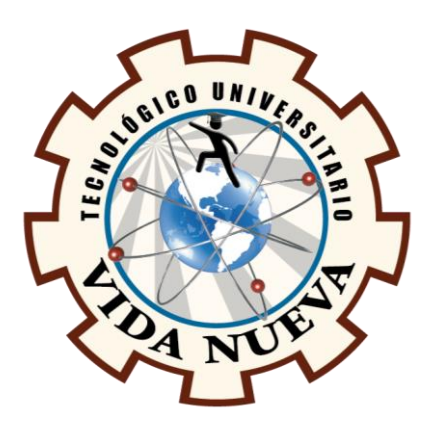

TECNOLOGÍA SUPERIOR EN ELECTROMECÁNICA

# **TEMA**

DISEÑO Y CONSTRUCCIÓN DE UN SISTEMA CONTADOR DE ENVASES TETRA PAK

BASADO EN ARDUINO

# **PRESENTADO POR**

ESPINOZA NAVARRETE DENNIS OMAR

VILLAGÓMEZ PÉREZ GERMÁN JOSUÉ

# **TUTOR**

ING. RUIZ GUANGAJE CARLOS RODRIGO MG.

# **FECHA**

JULIO 2023

QUITO – ECUADOR

## **Tecnología Superior en Electromecánica**

#### **Certificación del Tutor**

En mi calidad de Tutor del Proyecto de Aplicación Práctica con el tema: "Diseño y construcción de un sistema contador de envases Tetra Pak basado en Arduino", presentado por los ciudadanos Espinoza Navarrete Dennis Omar y Villagómez Pérez Germán Josué, para optar por el título de Tecnólogo Superior en Electromecánica, certifico que dicho proyecto ha sido revisado en todas sus partes y considero que reúne los requisitos y méritos suficientes para ser sometido a la presentación pública y evaluación por parte del tribunal examinador que se designe.

En la ciudad de Quito, del mes de julio de 2023.

Tutor: Ing. Ruiz Guangaje Carlos Rodrigo Mg.

\_\_\_\_\_\_\_\_\_\_\_\_\_\_\_\_\_\_\_\_\_\_\_\_\_\_\_\_\_\_\_\_\_\_\_\_\_

C.I.: 0604030635

# **Tecnología Superior en Electromecánica**

## **Aprobación del Tribunal**

Los miembros del tribunal aprueban el Proyecto de Aplicación Práctica, con el tema: "Diseño y construcción de un sistema contador de envases Tetra Pak basado en Arduino", presentado por los ciudadanos Espinoza Navarrete Dennis Omar y Villagómez Pérez Germán Josué, facultados en la carrera Tecnología Superior en Electromecánica.

Para constancia firman:

Ing.

C.I.:

 **DOCENTE TUVN**

**\_\_\_\_\_\_\_\_\_\_\_\_\_\_\_\_\_\_\_\_\_\_\_\_\_\_\_\_\_\_**

Ing.

C.I.:

 **DOCENTE TUVN**

**\_\_\_\_\_\_\_\_\_\_\_\_\_\_\_\_\_\_\_\_\_\_\_\_\_\_\_\_\_**

Ing.

C.I.:

 **DOCENTE TUVN**

**\_\_\_\_\_\_\_\_\_\_\_\_\_\_\_\_\_\_\_\_\_\_\_\_\_\_\_\_\_\_**

Ing.

C.I.:

 **DOCENTE TUVN**

**\_\_\_\_\_\_\_\_\_\_\_\_\_\_\_\_\_\_\_\_\_\_\_\_\_\_\_\_\_\_**

## **Tecnología Superior en Electromecánica**

#### **Cesión de Derechos de Autor**

Yo, Espinoza Navarrete Dennis Omar portador de la cédula de ciudadanía 1717427098 y yo, Villagómez Pérez Germán Josué portador de la cédula de ciudadanía 1726101692 facultados en la carrera Tecnología Superior en Electromecánica, autores de esta obra, certifico y proveo al Tecnológico Universitario Vida Nueva usar plenamente el contenido de este Proyecto de Aplicación Práctica con el tema "Diseño y construcción de un sistema contador de envases Tetra Pak basado en Arduino", con el objeto de aportar y promover la cultura investigativa, autorizando la publicación de mi proyecto en la colección digital del repositorio institucional, bajo la licencia Creative Commons: Atribución-NoComercial-SinDerivadas.

\_\_\_\_\_\_\_\_\_\_\_\_\_\_\_\_\_\_\_\_\_\_\_\_\_\_\_\_\_\_\_\_\_ \_\_\_\_\_\_\_\_\_\_\_\_\_\_\_\_\_\_\_\_\_\_\_\_\_\_\_\_\_\_\_\_\_

En la ciudad de Quito, del mes de julio de 2023.

Espinoza Navarrete Dennis Omar Villagómez Pérez Germán Josué

C.I.: 1717427098 C.I.: 1726101692

#### **Dedicatoria**

Todo esto quiero dedicar a las personas que son mi motor de seguir adelante cada día pues ellos me enseñaron desde un principio que la vida tiene sentido, hijos míos esto es para ustedes porque los amo mucho y quiero que algún día lleguen a ser mejores que yo espero ser un ejemplo en cada cosa que hago para que ustedes sean mejores, son lo mejor que Dios puedo haberme dado y todo esto se los dedico a ustedes y a toda mi familia.

#### Espinoza Navarrete Dennis Omar

Dedico con todo mi corazón este Proyecto de Aplicación Práctica a mi familia que estuvieron durante todo el proceso ayudándome, sea moral o económicamente, ya que gracias a ellos todo esto ha sido posible. A mi madre y mi padre que todos los días me daban la bendición, aunque sea por una llamada para que me vaya bien en mi día y que no me pase ningún percance. A mi hermano que con sus palabras tan sabias me incitaba a que cada día me levante con un nuevo propósito para que pueda ser un buen estudiante y en un futuro un gran profesional. Dedicarle también esta tesis a mi enamorada que fue una de las piezas más fundamentales en todo este proceso, ya que me impulsaba día a día a no dejarme acumular de trabajo y que sea responsable para poder acabar a tiempo toda la tesis. Y por último una dedicatoria al cielo a mis abuelitos que desde allá arriba siempre me han cuidado de todo peligro y me han guiado por el mejor camino.

#### Villagómez Pérez Germán Josué

#### **Agradecimiento**

Primero quiero agradecer a Dios por haber puesto en mi vida personas que me inculcaron a seguir adelante y seguir superándose agradezco a la licenciada Katherine Espinoza quien fue la persona que estuvo desde el inicio en esta etapa muy grandiosa de mi vida, agradezco al Tecnológico Universitario Vida nueva por dar la oportunidad a jóvenes quienes trabajamos y de alguna forma pensábamos que lograr estudiar era algo imposible, pero conocimos esta institución quien brindo todas las facultades y posibilidades para que todo esto sea posible, como no agradecer a los docentes que conforma la carrera de electromecánica quienes con toda su experiencia y conocimientos han logrado formar buenos profesionales, y pues a las personas más importantes para mí como son mi madre mis hijos mi esposa, mi hermana y solo agradezco a Dios por esta bendición.

#### Espinoza Navarrete Dennis Omar

Primeramente, quiero agradecer a Dios por haberme brindado la salud y vida para poder estar en las etapas finales de esta carrera, a mis padres por haberme inculcado a ser un buen muchacho y a pesar de estar lejos siempre enfocarme en los estudios y no ser un mediocre ni mal estudiante. Agradecer también al Tecnológico Universitario Vida Nueva por habernos brindado los espacios de conocimientos como lo son las diferentes aulas y laboratorios en los que recibíamos toda la teoría para poder aplicarla en cada uno de los talleres en los que realizamos las diferentes prácticas que ayudaba a reforzar todos los conocimientos adquiridos y saber cómo aplicarlos en el ámbito laboral. Por último, gracias a cada uno de los ingenieros que impartieron clases a lo largo de todo este proceso brindándonos conocimientos y sabiduría para forjarnos como buenos profesionales.

#### Villagómez Pérez Germán Josué

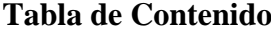

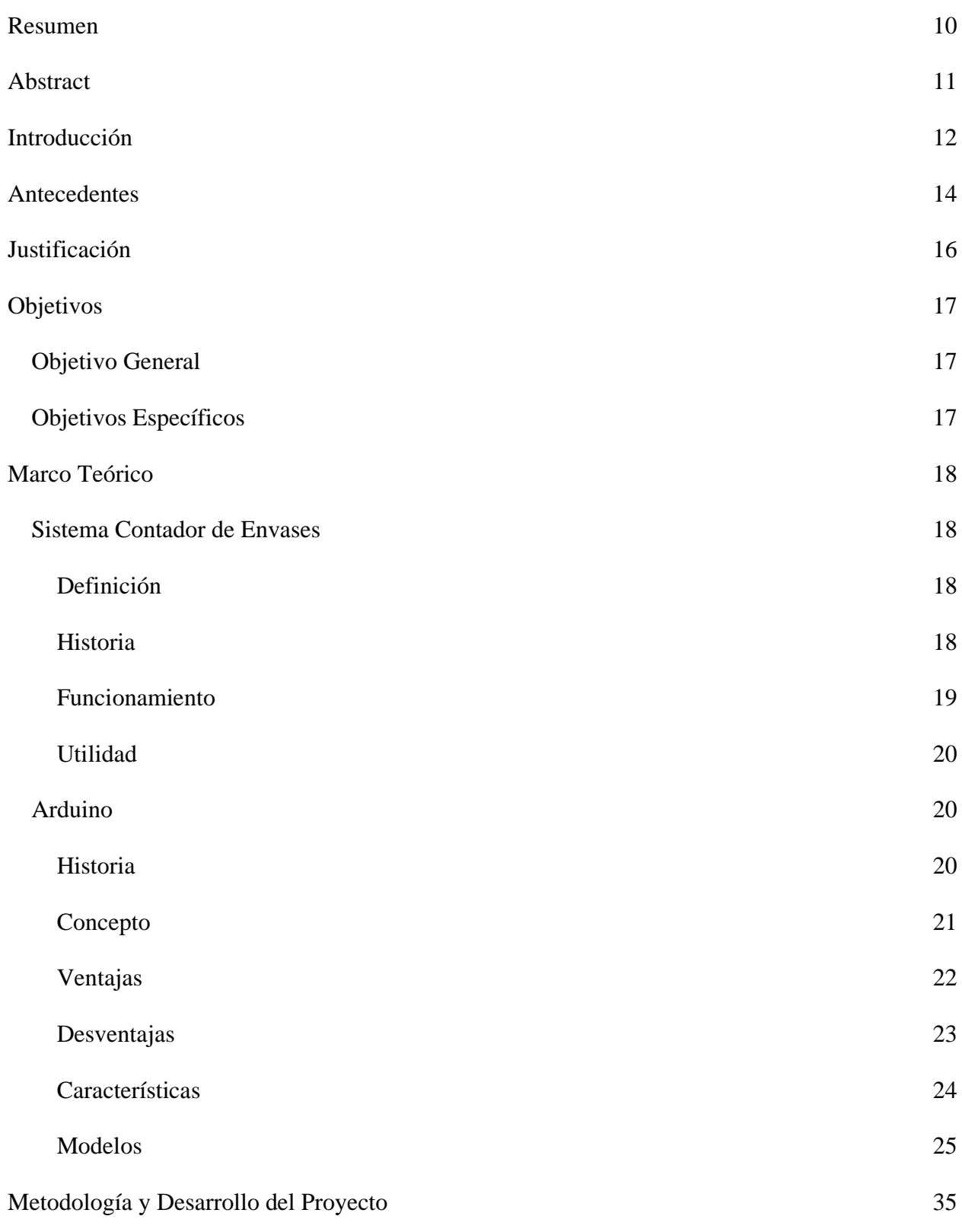

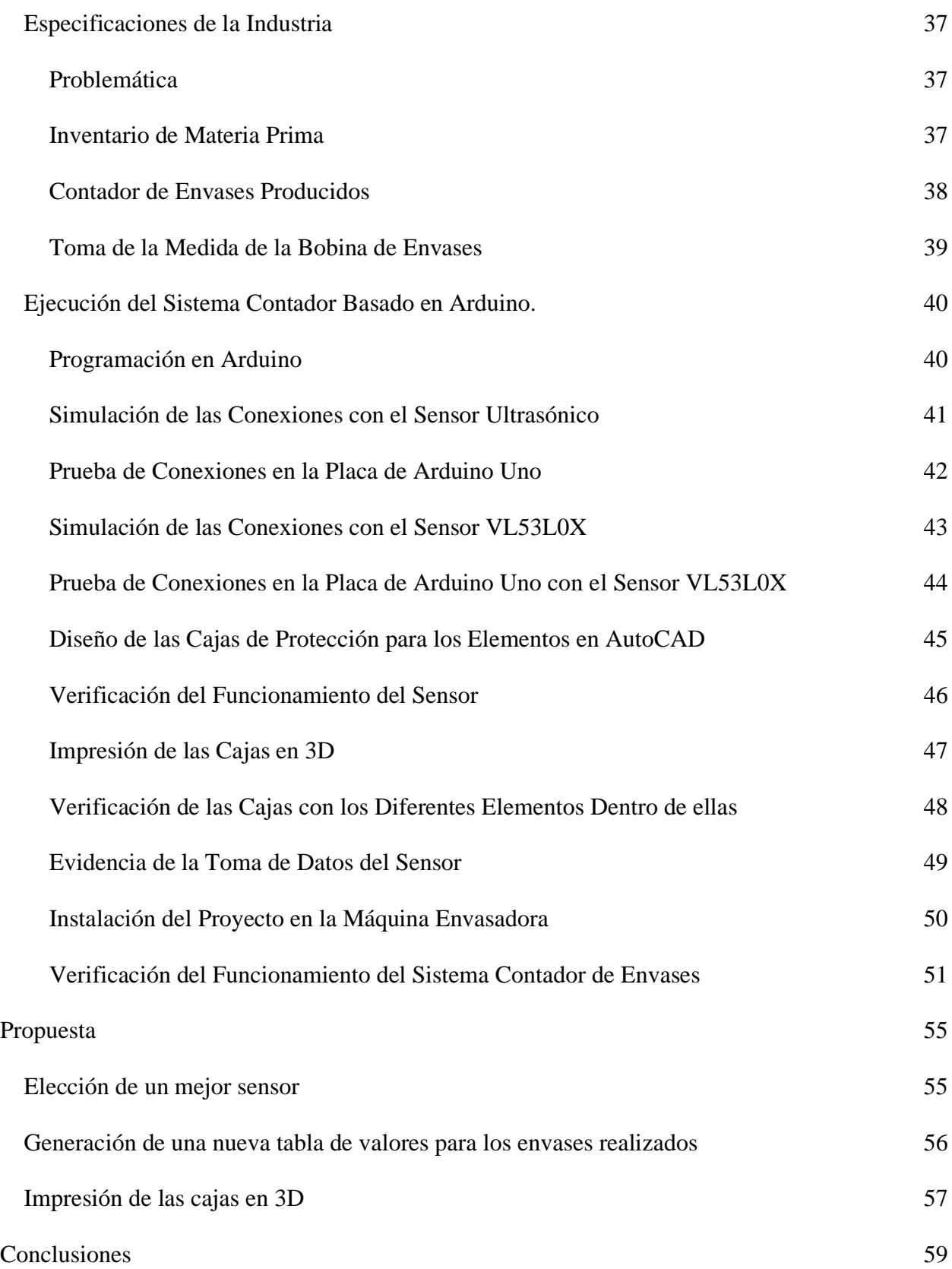

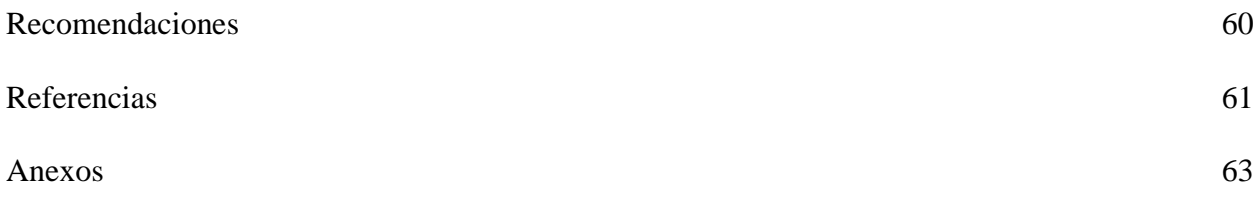

#### **Resumen**

<span id="page-9-0"></span>En el presente proyecto se pretende demostrar el proceso por medio del cual fue construido el sistema automatizado del contador de una bobina de envases Tetra Pak utilizando una placa de Arduino Uno y un sensor láser de Arduino de modelo VL53L0X el cual obtiene la medida exacta de la distancia del sensor a la bobina, para que se pueda ver reflejado el valor de envases sobrantes en la bobina por medio de una pantalla LCD.

Con el objetivo de automatizar un sistema de la empresa Arca Continental la cual aún se realizaba de forma manual, tomando las medidas por los operarios con la ayuda de un flexómetro y basándose en una tabla establecida veían la cantidad de envases sobrantes que aún se encontraban en la bobina.

Es por eso que se ha visto la posibilidad de automatizar este procedimiento para que las medidas sean tomadas por medio del sensor láser y de acuerdo a la codificación que se encuentra integrada en la placa de Arduino Uno muestre de una manera exacta la cantidad de envases que se encuentra aún por hacer en la bobina. Esto ayudará a que baje el índice de merma de los envases, ya que por factores de medición o por dificultad al momento de realizar las mediciones empíricamente estas eran erróneas y a su vez también era erróneo la cantidad de envases aproximados que sobraran en la bobina, lo que hacía que genere pérdida de materia prima innecesaria a la empresa y a su vez también una pérdida económica representativa.

# **Palabras Clave:** AUTOMATIZACIÓN, SISTEMA CONTADOR, ARDUINO, ARDUINO UNO.

#### **Abstract**

<span id="page-10-0"></span>This project aims to demonstrate the process by which the automated counter system of a Tetra Pak packaging coil was built using an Arduino Uno board and an Arduino laser sensor model VL53L0X which obtains the exact measurement of the distance from the sensor to the coil, so that the value of surplus containers can be reflected in the coil by means of an LCD screen.

With the aim of automating a system of the company Arca Continental which was still done manually, taking the measurements by the operators with the help of a flexometer and based on an established table they saw the amount of leftover containers that were still in the coil.

That is why it has been possible to automate this procedure so that the measurements are taken by means of the laser sensor and according to the coding that is integrated in the Arduino Uno board shows in an exact way the amount of containers that are still to be made in the coil. This will help to lower the rate of waste of the containers, since by measurement factors or by difficulty at the time of empirical measurements these were erroneous and in turn the amount of approximate containers that were left in the coil was also erroneous, which made it generate loss of unnecessary raw material to the company and in turn also a representative economic loss.

**Keywords:** AUTOMATION, COUNTER SYSTEM, ARDUINO, ARDUINO UNO.

#### **Introducción**

<span id="page-11-0"></span>En el Ecuador se ve un claro déficit de automatización en las empresas, por lo que muchas de las actividades se las sigue realizando de forma manual, lo que genera que la producción no sea tan rápida como lo podría ser con una automatización. El mayor problema es porque aún en nuestro país no se trabaja con alta tecnología como en los países de primer mudo y a su vez porque la economía de las industrias o micro industrias no generan lo suficiente para poder automatizar todas sus maquinarias.

Es por esto que en el presente proyecto se busca solucionar una gran problemática en la empresa de Arca Continental generando un proceso automatizado, encargado en bajar el índice de merma en materia prima de los envases Tetra Pak, con esto se pueda realizar un cuadre exacto del material sobrante en la bobina al momento del cambio de turno.

Para la construcción de este proyecto se ha visto en la necesidad de generar la automatización que trabaje correctamente teniendo en cuenta que el ámbito económico, ya que como se ha mencionado anteriormente muchas empresas no automatizan sus procesos porque representa una gran inversión, pero si ven que se puede realizar la misma automatización o funcionamiento con elementos que sean más económicos van a automatizar sus maquinarias o sus procesos industriales para que con esto puedan tener una mejor producción y a su vez puedan mejorar sus índices de ingresos económicos.

Es así que básicamente se utiliza una placa de Arduino y un sensor VL53L0X el cual permite medir la distancia con precisión de la bobina, este sensor se utilizó ya que su forma de medir la distancia es por medio de un láser lo cual no interfiere el movimiento o el ruido al momento de medir como hubiese sido el caso si se utilizaba un sensor ultrasónico, esta medida sirve para que se pueda visualizar mediante una pantalla la cantidad de envases sobrantes que hay en la bobina.

Se lo realizó porque al momento de hacerlo manualmente los operarios median la bobina con un flexómetro, lo que era incómodo y a la vez peligroso, una vez que obtenían la medida se basaban en una tabla que ya estaba establecida para ver la materia prima sobrante, al momento de realizar este procedimiento era en donde se veía afectada la tabulación de pérdida de material porque generaba un margen de error en perdida de materia prima de alrededor de 600 envases por cambio de turno.

Con esto se pudo identificar que al momento de automatizar este proceso los operarios ya no tendrán que estar midiendo con el flexómetro, o estar parando la producción para realizar la medición, sino que con nuestro proyecto podrán ir viendo en tiempo real lo que va sobrando en cada bobina ayudando así al mejoramiento al momento del cuadre de materia prima porque se busca bajar el índice a lo menos posible para que a su vez la empresa tenga menos pérdida económica en la materia prima de los envases Tetra Pak.

#### **Antecedentes**

<span id="page-13-0"></span>En la actualidad, las industrias a nivel mundial no cuentan con una automatización de sus maquinarias en su totalidad, requiriendo aún la mano de obra humana. Esto genera pérdida de materia prima y mayor demora de fabricación de su producto final. Para mejorar esto se requiere de la ayuda de la automatización industrial utilizando nueva tecnología lo cual permita crear una serie de sistemas que realice la actividad propuesta para la creación del producto.

Según el plan estratégico para una empresa de automatización industrial requiere de una extremada inversión económica lo cual limita a las mini empresas, industrias a tomar como prioridad a la automatización de los procesos, Lara (2018), afirma lo siguiente:

En general, las empresas de automatización industrial enfrentan muchas dificultades para comercializar sus productos y servicios; Esto motivó la inclusión de un plan estratégico, ya que es importante implementar constantemente estrategias y adaptarse a las tendencias del mercado, comprender a fondo las necesidades reales de los clientes actuales y potenciales, con el fin de posicionar la marca, mantener a los consumidores satisfechos y elevar estos mercados, tendencias demanda y ventas. (p. 07).

Los índices de carencia de la automatización de las industrias de Ecuador se encuentran por bajo del 50%, lo que da como resultado que la mayoría de las industrias siguen manteniendo la mano de obra humana.

El nivel de automatización en las organizaciones a nivel de las empresas ecuatorianas se puede visualizar un alto porcentaje que todavía no utiliza la automatización como una prioridad para ahorrar tiempos y mejorar los estilos de producción que se requieran en la empresa, es por eso que Bejarano (2022), menciona que:

Para el presente año, las empresas ecuatorianas reportan niveles similares de automatización respecto al año anterior: 43% de sus funciones automatizadas. Lo cual indica que aún existe un alto potencial de automatizar con un 34,8% de funciones aún con alto componente manual. Una buena alternativa para mejorar este panorama durante el presente año es considerar el rediseño de las operaciones mediante hiperautomatización como uno de los apalancaderos para digitalizar los procesos de punta a punta. Adicionalmente la encuesta identifica que las organizaciones aún mantienen, en promedio, un 22,2% de las funciones sin ningún grado de automatización. En cuanto al nivel de automatización, se puede identificar que las áreas de Contabilidad (63,2%), Tecnología (60,9%) y Tesorería (59,8%), continúan siendo las que cuentan con mayor nivel de automatización, evidenciando que todavía se mantiene una brecha en los procesos "core" de los negocios. (p. 12)

Se puede evidenciar fácilmente que en donde mayor automatización es en la contabilidad de las empresas, pero esto sería mucho más beneficioso si se hiciera lo mismo en las maquinarias de Arca Continental para que estas generen mayor cantidad de productos terminados sin el malgasto de materia prima y optimizando una cantidad de tiempo significante para el término del producto.

## **Justificación**

<span id="page-15-0"></span>Con el presente proyecto se busca mejorar los indicadores con lo que se maneja Arca Continental para llevar un registro de los envases que se han realizado durante todo el turno del operario. Mejorando la matriz de producción que permite agilizar los procesos y la exactitud que quede en la bobina, de los envases a realizar.

Esta implementación de tecnología automatizable es de gran ayuda en los procesos industriales aumentando la eficiencia y la productividad que muchas de las veces el ser humano no puede alcanzar. La automatización busca reemplazar al ser humano por mecanismo automáticos generados para realizar una acción específica que se le programe, ayudando a que se reduzca el esfuerzo físico de los trabajadores, esto no quiere decir que la máquina sustituye al ser humano en su totalidad, ya que siempre debe haber un operario a cargo de la supervisión y el buen funcionamiento de la máquina para que trabaje en óptimas condiciones.

Con la automatización, en las industrias ayuda a que tengan un mejor desempeño a realizar sus productos lo cual se verá reflejado en la producción final de cada día y en la recaudación económica que esta genere, ayudando a que tenga un mayor rendimiento y factibilidad de la industria. Muchas de las veces al principio se pensarán que es una inversión muy costosa, pero con el pasar del tiempo y los beneficios que se vean en la productividad verán que la automatización es un camino muy viable el cual les ayudará a crecer mucho como empresa o industria, ya que se podrán minimizar los estándares de desperdicio de materia prima al realizar los envases, ya que al cambio de cada turno generaba una merma de déficit de materia prima en la bobina de casi 600 envases.

## **Objetivos**

## <span id="page-16-1"></span><span id="page-16-0"></span>**Objetivo General**

Desarrollar un sistema contador de envases para indicadores de producción en Arca Continental aplicando una tarjeta electrónica y sensores láser.

# <span id="page-16-2"></span>**Objetivos Específicos**

- Investigar el funcionamiento y programación de tarjetas electrónicas para la aplicación en sistemas automatizados en industrias.
- Ejecutar la programación en la tarjeta electrónica para la construcción de un sistema contador de envases que ayudará en el cuadre de materia prima.
- Desarrollar las pruebas de funcionamiento del sistema contador instalado en la envasadora, haciendo referencia a los cambios en los indicadores de producción.

#### **Marco Teórico**

#### <span id="page-17-1"></span><span id="page-17-0"></span>**Sistema Contador de Envases**

#### <span id="page-17-2"></span>*Definición*

Gonzáles et al. (s.f) mencionan que los sistemas contadores de envases: Son un circuito en el que sus salidas siguen una secuencia fija que se reinicia cuando finaliza, o circuitos que reciben sus datos en orden serial en varios intervalos de tiempo. Los pulsos de entrada pueden ser pulsos de reloj o de una fuente externa y ocurren a intervalos fijos o aleatorios. (p. 02)

Las entradas de pulso serán por medio de un sensor el cual permite que cada que cense el mismo vaya contando de forma ascendente o descendente, de acuerdo a como se realice la configuración deseada.

# <span id="page-17-3"></span>*Historia*

El mundo se ha disparado tecnológicamente en los últimos 20 años, y la industria no ha quedado al margen de estos avances, sobre todo en cuanto a los sistemas de seguimiento y control, tal y como fueron diseñados, han cambiado o se están modificando para incorporar herramientas y prestaciones inherentes a la vida cotidiana. Martínez (2020) menciona acerca de la cuarta revolución industrial la que fue fundamental para implementar la industria 4.0:

Al igual que las tres anteriores, es un proceso de desarrollo técnico e industrial relacionado con la organización de los procesos y herramientas de producción. Un elemento clave de la cuarta revolución industrial son las fábricas inteligentes, cuya principal característica es una mayor capacidad de adaptación a las necesidades de producción y una mayor eficiencia de los recursos. Se enfoca en sistemas ciber físicos, robótica, Internet de las cosas, conectividad de dispositivos y colaboración de unidades de producción económica. (p. 11)

En este caso los sistemas contadores de envases Tetra Pak se han venido tomando los datos de una forma manual muchas de las veces ayudándose de un computador o una tabla de Excel para poder tener el intervalo de envases por una cantidad de tiempo establecida, para que no sean contados uno por uno. Pero con la automatización se quiere lograr que se facilite el conteo de los mismos logrando visualizar la cantidad de envases emitidos exactos por medio de una pantalla.

#### **Figura 1**

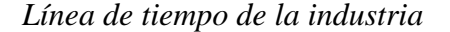

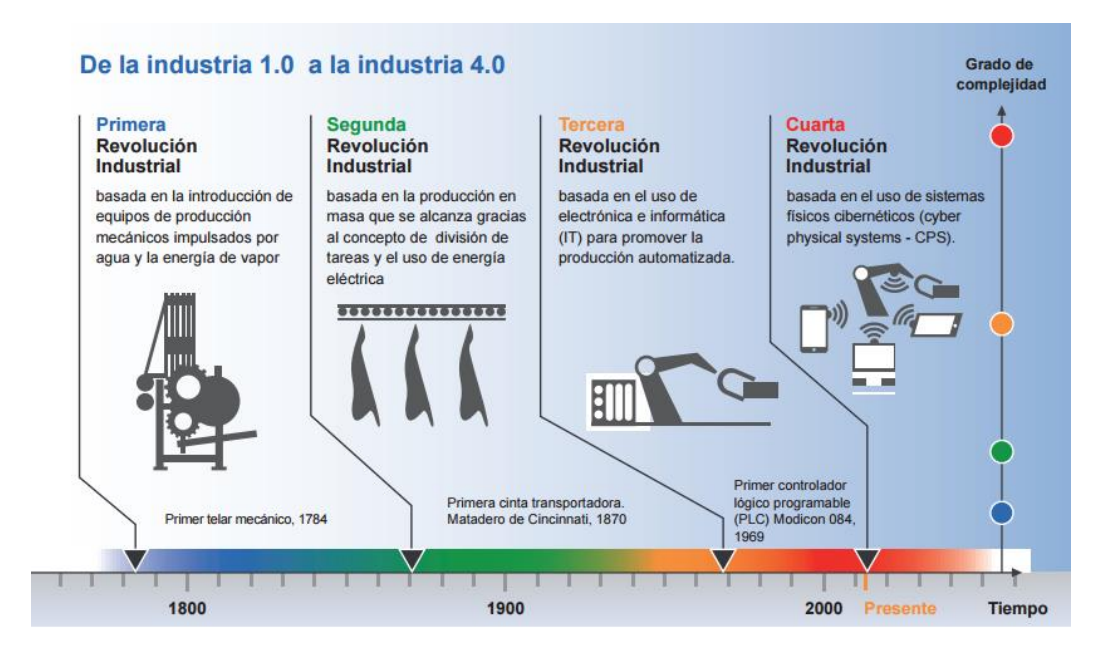

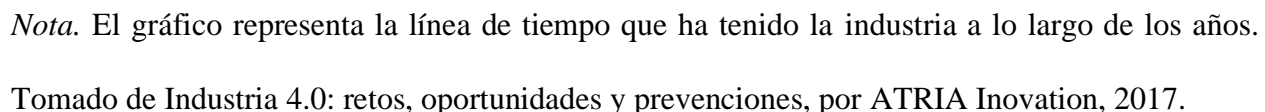

#### <span id="page-18-0"></span>*Funcionamiento*

El funcionamiento de un sistema contador de envases se lo realiza por medio de un sensor láser el cual permite ver la distancia que se encuentra ocupado de la bobina total, y con ayuda de

una fórmula realizada en la tarjeta de Arduino Uno, arroja el número aproximado de envases que quedan en la bobina por realizar. Es por esto que Martínez (2020) menciona la importancia de la recolección de datos:

Recolectar datos y registrarlos en una base de datos produce información absolutamente confiable sobre la producción y ahorra tiempo al operador que puede usarse para una variedad de otras funciones. Los datos basados en el estado son una recopilación de información en tiempo real sobre el estado de lo que sucede en una máquina. Estos datos generalmente se obtienen de sensores de bajo nivel en el piso de la fábrica y se exponen al mundo de la Industria 4.0. (p. 09)

Esto ayuda a que facilite en el cambio de turno para que no se tenga márgenes de error altos, sino que sean los más mínimos posibles y así no se malgaste la materia prima de los envases

## <span id="page-19-0"></span>*Utilidad*

La utilidad de este tipo de contadores se lo realiza en diferentes empresas, las cuales se encargan ya sea de realizar envases Tetra Pak, embotellamientos, o cualquier sistema industrial que se encargue de realizar una actividad repetitiva y se requiera de un conteo de los productos que se están realizando durante un determinado tiempo.

#### <span id="page-19-1"></span>**Arduino**

#### <span id="page-19-2"></span>*Historia*

Fernández (2022) menciona la creación de la placa de Arduino detallando el año de la creación de la primera placa, como fue creada y su finalidad:

Este proyecto fue creado en 2005 por varios estudiantes del Instituto de Diseño Interactivo en Ivrea, Italia, para hacer que la electrónica y la programación sean más

accesibles y utilizables. Querían que los estudiantes de electrónica tuvieran una alternativa económica a la popular placa BASIC Stamp, que en ese momento valía más de \$ 100 y no todos podían pagar. El resultado es un Arduino que tiene todo lo necesario para conectar periféricos a las entradas y salidas de tu microcontrolador, y que se puede programar en Windows, macOS y GNU/Linux. (p. 02)

Como se puede ver esta placa fue creada con finalidades de la educación electrónica para los estudiantes, teniendo un precio accesible y a su vez su software libre para cualquier persona que lo pueda utilizar y modificarlo a su conveniencia.

## **Figura 2**

#### *Primera placa de Arduino Uno*

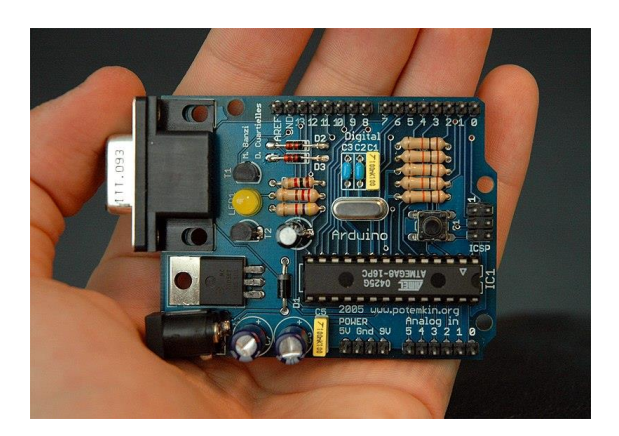

*Nota.* El gráfico representa la primera placa de Arduino creada en el 2005. Tomado de Arduino Serial Board, por N. Zambetti, 2010.

#### <span id="page-20-0"></span>*Concepto*

Fue concebido e inspirado para artistas, diseñadores, estudiantes de computación o robótica, y cualquier persona interesada en crear objetos o entornos interactivos, o como pasatiempo, Peña (2020) menciona que Arduino es:

Una plataforma de creación de prototipos electrónicos de código abierto basada en hardware y software flexible y fácil de usar. Un Arduino consta de una placa base con

componentes eléctricos conectados al control principal que gestiona otros accesorios y circuitos conectados a la placa base. También debe usar un lenguaje de programación para que, como su nombre indica, pueda programarse y configurarse como se desee. (p. 02)

El Arduino está fabricado para ser enviado ensamblado y tiene los controladores necesarios para ser utilizado desde el primer momento, lo que hace que trabajar con microcontroladores sea cada vez más fácil para los profesores estudiantes y aficionados interesados en desarrollar tecnología.

#### <span id="page-21-0"></span>*Ventajas*

La placa de Arduino presenta grandes ventajas en el mundo de la electrónica la cual permite la creación de varios micro o macroproyectos. Esto ayuda mucho en el aprendizaje de los componentes electrónicos y su funcionamiento de los mismos facilitando la enseñanza de los profesores y la recepción de conocimientos de los alumnos. Es así que Pérez (2019) mencionan las ventajas que presenta trabajar con esta placa:

**Economía.** Las placas de Arduino se caracterizan por ser mucho más baratas en comparación a otros tipos de plataformas que se utilizan para hacer proyectos electrónicos. Su costo en nuestro país está rondando en unos 10 a 12 dólares estadounidenses lo que es muy accesible para todo público.

**Multiplataformas.** El software para operar Arduino funciona con los sistemas operativos más utilizados, incluidos Windows, Macintosh OSX y GNU/Linux.

**Lenguaje de Programación Simple y Claro.** Su lenguaje de programación basado en C++ es fácil de entender. C++ facilita el inicio de los nuevos programadores, pero tiene la capacidad suficiente para que los programadores más avanzados exploten todo el potencial del lenguaje y se adapten a cualquier situación. Para facilitar el uso de los estudiantes de secundaria, se han creado entornos más fáciles de usar, como MBlock, Visualino y Arduino Create.

**Lenguaje C++.** Hoy en día, C++ es un lenguaje de propósito general versátil y poderoso. Su éxito entre los programadores profesionales lo ha convertido en la herramienta de desarrollo de aplicaciones número uno. C++ conserva sus ventajas en términos de riqueza de operadores y expresiones, flexibilidad, simplicidad y eficiencia.

**Reusabilidad y Versatilidad.** Una vez finalizado el proyecto, es muy fácil desmontar los componentes externos de la placa y comenzar un nuevo proyecto, por lo que es reutilizable. Del mismo modo, se puede acceder a todos los pines del microcontrolador a través de enchufes, por lo que puede aprovechar al máximo su microcontrolador con poco riesgo de realizar una conexión incorrecta. (p. 02)

Se puede concluir que una tarjeta de Arduino es fácil de utilizar siempre y cuando se sepa manejar el lenguaje con la que trabaja la misma, sabiendo esto se procede a realizar cualquier tipo de proyecto aplicativo que se necesite.

#### <span id="page-22-0"></span>*Desventajas*

Las desventajas del Arduino no son muchas, ya que es una tarjeta muy completa y eficiente al momento de programarla y utilizarla en cualquiera de los proyectos que se desee realizar, pero una desventaja muy notoria es que su tamaño es muy reducido lo cual hace que el proyecto sea de igual forma utilizando microcontroladores. Es así que Guzmán (2021) menciona lo siguiente:

**Estructura.** La estructura de Arduino es una desventaja por su tamaño de la tarjeta, por esto al momento de realizar el proyecto también se lo debe realizar de la forma más pequeña o con elementos lo más reducidos posibles.

**Facilidad de Uso.** Si se comienza la utilización y la programación con

microcontroladores de Arduino, le será muy difícil en un futuro realizar circuitos más complejos o que contengan implementos que sean más robustos.

Se debe tener en cuenta que el lenguaje que se utiliza en Arduino no sirve para controlar microcontroladores los cuales cumplen una función específica, pero si se requiere controlar

elementos con mayor capacidad de almacenaje o mayor robustez se debe aprender a controlar.

# <span id="page-23-0"></span>*Características*

Según Guerrero 2019 menciona las siguientes especificaciones que se encuentran en una placa de Arduino uno:

# **Tabla 1**

*Características principales de la placa de Arduino UNO*

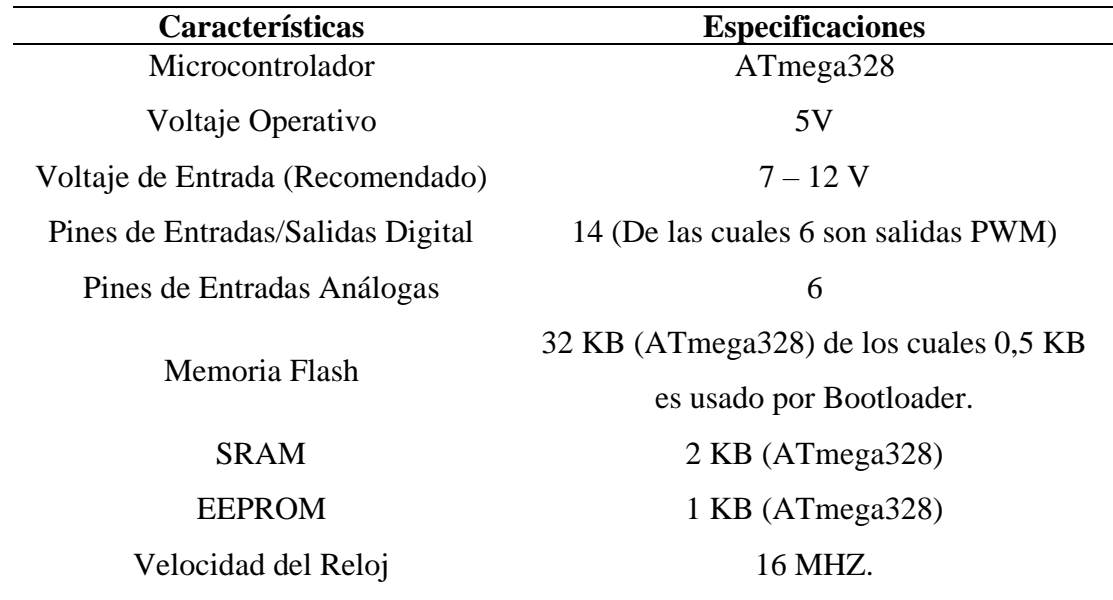

*Nota.* Características principales de la placa de Arduino UNO.

#### *Características de una placa de Arduino*

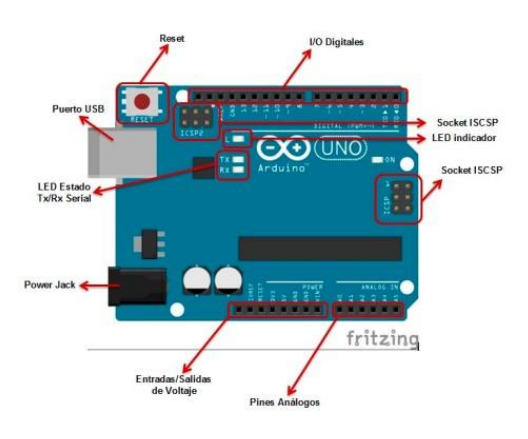

*Nota.* El gráfico representa características principales de una placa de Arduino. Tomado de Arduino Uno: Especificaciones y características, por J. Guerrero, 2019.

## <span id="page-24-0"></span>*Modelos*

**Arduino Uno.** Cifuentes et al. (2020) mencionan lo siguiente acerca de la placa Arduino Uno tomando en cuenta que fue una de las primeras placas en salir a la venta al mercado:

Es una placa electrónica basada en el microcontrolador ATmega328. Hay una entrada/salida digital, seis las cuales se pueden utilizar como salidas PWM (Pulse Width Modulation) y otras seis son entradas analógicas. También se incluye un resonador cerámico de dieciséis MHz, un conector USB, y uno de alimentación, un cabezal ICSP y un botón de reinicio. La placa contiene todo lo que el microcontrolador necesita para realizar su trabajo. (p. 02)

Esta placa es una de las más utilizadas al momento de la enseñanza y el aprendizaje ya que es la más completa y en la que se puede realizar cualquier tipo de programación, desde el control de microcontroladores, hasta el encendido de un motor o programaciones que presenten un poco más de robustez.

#### *Partes de una placa de Arduino Uno*

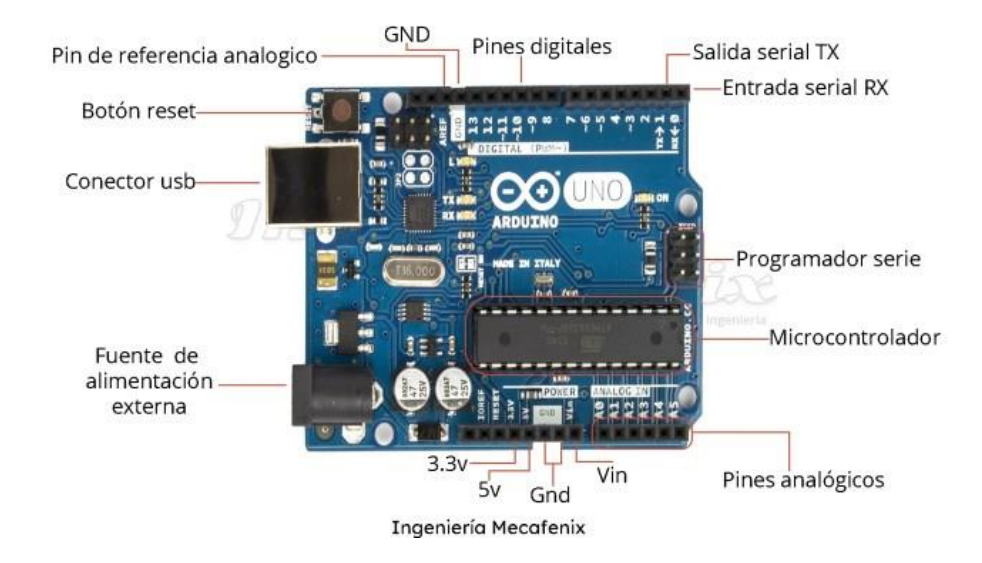

*Nota.* Representación de las partes de una placa de Arduino Uno. Tomado de Ingeniería Mecafenix, 2017.

*Botón de Reset.* Se utiliza para reiniciar el programa cargado en el microcontrolador de la tarjeta. Si su Arduino Uno deja de responder, reinícielo nuevamente con el botón de encendido.

*Puertos de Entrada y Salida.* Estos son los pines a los que se conectan sensores, componentes y actuadores que requieren señales digitales.

*Puerto USB*. Se utiliza tanto para conectarse a una computadora, para transferir o cargar programas al microcontrolador, como para alimentar el Arduino. También se utiliza como puerto de transferencia serie a la placa, tanto para enviar como para recibir datos.

*Reloj Oscilador.* Elementos que hacen que Arduino ejecute instrucciones. Establece el ritmo al que se ejecuta cada instrucción del programa.

*Led de Encendido.* Es un pequeño LED que se enciende cuando la placa tiene la potencia adecuada.

*Microcontrolador.* Es el cerebro de la placa Arduino. Es el procesador que ejecuta las instrucciones del programa.

*Regulador de tensión.* Se usa para controlar la cantidad de corriente enviada a los pines para evitar dañar cualquier elemento o microcontrolador que esté conectado a esos pines. *Puerto de Corriente Continua.* Este puerto se utiliza para alimentar la placa cuando no se utiliza alimentación USB.

*Zócalo de Tensión.* Son los pines encargados en alimentar al circuito que se esté realizando en la placa.

*Entradas Analógicas.* Estas entradas son las encargadas de recibir señales de ondas senoidal, que arroja diferentes valores en relación del tiempo.

**Arduino Uno R3.** Según Rodríguez (2021) menciona las características principales de una placa de Arduino Uno R3, siendo una de las placas más famosas en el mercado y adquiridas por estudiantes y aficionados a la electrónica:

Cuenta con el microcontrolador ATmega328 que puede alcanzar hasta 12 voltios con voltajes de entrada superiores a 7. La placa Arduino UNO también integra 6 entradas analógicas y 14 pines de I/O digitales. Entre todas sus cualidades destacan 32 KB de memoria y una velocidad de reloj de 16 MHz. (p. 15)

Esta placa es la más completa y comercializada para la creación de proyectos, ya que se lo puede utilizar en el ámbito industrial lo que ayudará a sistematizar lo que se requiera sin ningún problema.

*Placa de Arduino Uno R3*

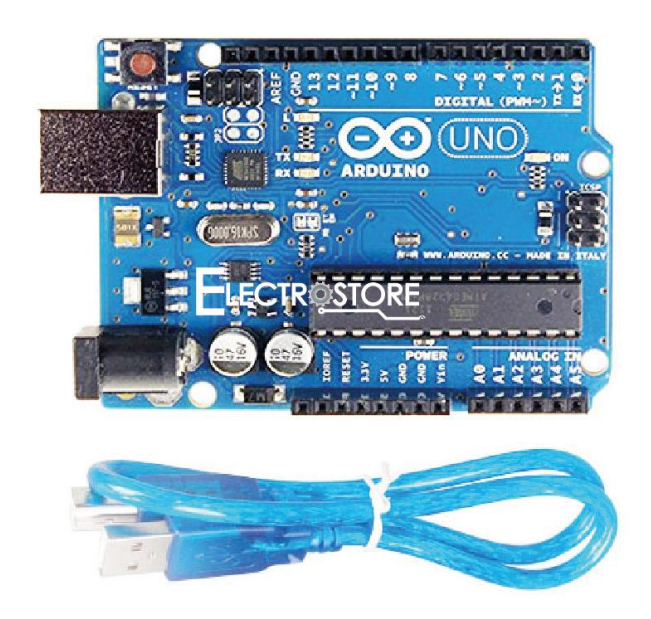

*Nota.* Representación gráfica de la placa de Arduino Uno R3. Tomado de Electrostore, 2019.

**Arduino Leonardo.** La placa Arduino Leonardo se parece mucho a la Uno, Rodríguez

(2021) menciona a cerca de esta placa:

Integra un microcontrolador ATmega32u con 20 pines de entrada/salida digital, un oscilador de cristal de 16 MHz, un conector micro USB, un conector de alimentación opcional y un botón de reinicio. Aparte de las diferencias de técnicas, el Arduino Leonardo se diferencia en que la propia placa puede emular un teclado, un ratón o un joystick. (p. 3)

Esto significa que cuando lo conectas a tu computadora, puedes identificarlo como uno de los periféricos antes mencionados. Lo más interesante de esta función es que puedes crear tu propio teclado, por ejemplo.

*Placa de Arduino Leonardo*

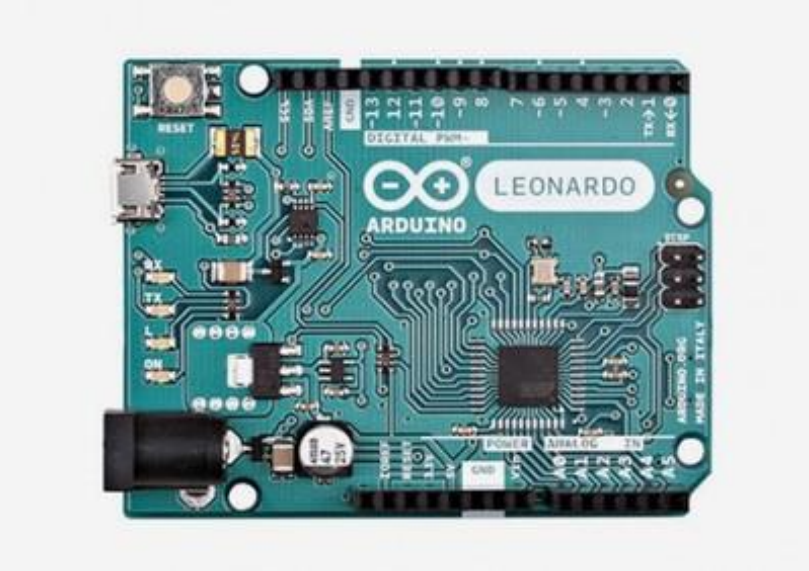

*Nota.* Representación gráfica de la placa de Arduino Leonardo. Tomado de Xataka, por E. Rodríguez, 2021.

**Arduino Mega ADK.** Cabrera (2020) menciona las siguientes características acerca de la placa de Arduino Mega ADK:

La placa se basa en Arduino Mega 2560, pero tiene un conector de host USB incorporado y se ha modificado para que funcione con el kit de desarrollo de accesorios abiertos (ADK) de Android de Google. Tiene un conector de interfaz de host USB para conectarse con dispositivos basados en Android basados en el chip MAX3421e.

El Arduino MEGA ADK puede ser alimentado por un puerto USB o una fuente de alimentación externa. Las fuentes de alimentación externas que no sean USB se pueden suministrar con adaptadores de CA-CC o baterías.

*Placa de Arduino Mega ADK.*

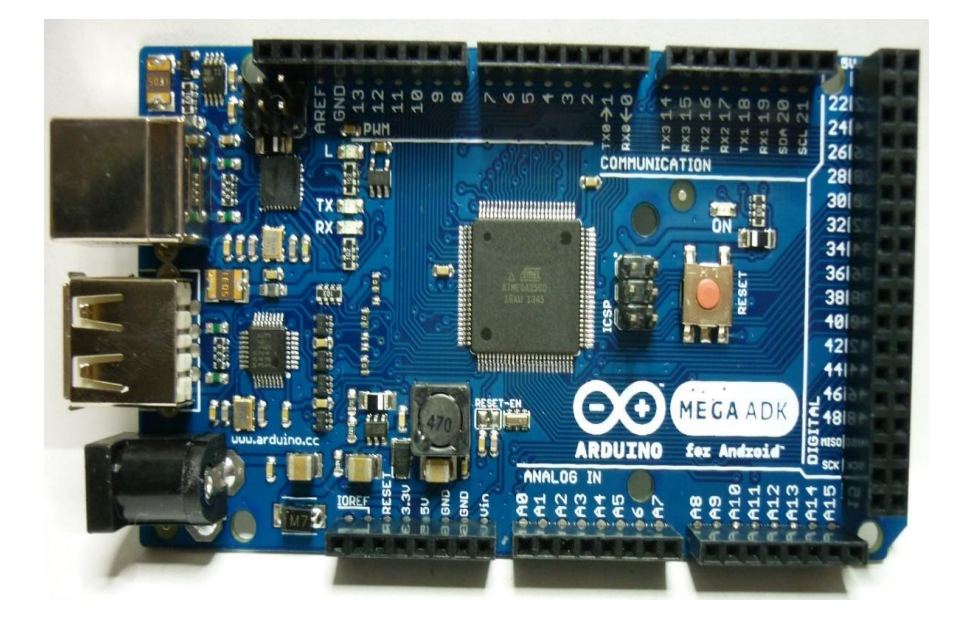

*Nota.* Representación gráfica de la placa de Arduino Mega ADK. Tomado de APM Electronics, 2018.

**Arduino Nano.** Acceso (2022) menciona lo siguiente acerca del Arduino Nano**:**  Se basa en el microcontrolador ATmega328. Sus características son similares a Arduino Uno. La diferencia es tanto el tamaño como la forma en que lo conecta y programa a su computadora. Compatible con la mayoría de los escudos, como el Arduino Micro.

Esta placa es muy pequeña lo cual es muy factible a la hora de utilizar en proyectos pequeños como la creación de robots, micro robots como robots araña, o robots que interactúan como una forma didáctica con los más pequeños, prototipos también de combate los cuales funcionan de una forma correcta al utilizar estos componentes o también se lo puede utilizar en un detector de huellas dactilares.

*Placa de Arduino Nano*

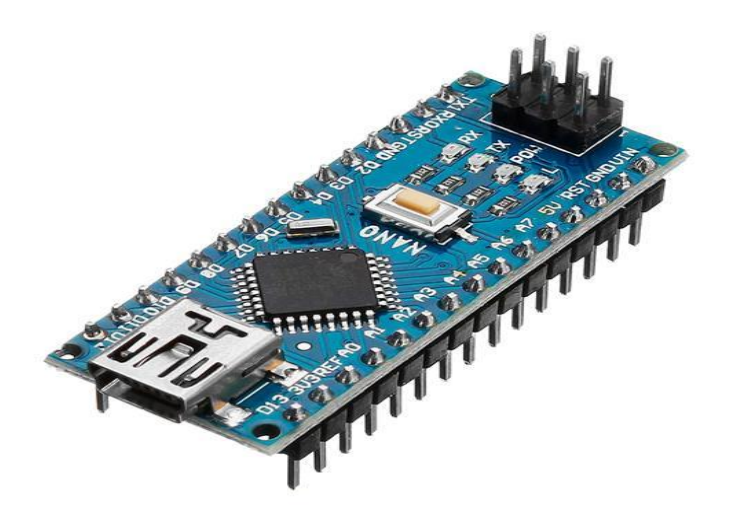

*Nota.* Representación gráfica de la placa de Arduino Nano. Tomado de Velasco Store, 2022.

**Arduino Micro.** Acceso (2022) menciona que el Arduino Micro es parecido al Leonardo solo cambia en su tamaño:

Esta placa es compatible con escudos Arduino, pero si construye su propio escudo esto no es un problema, pero requiere montaje y cableado externo. Funciona a 5 V y tiene 20 pines de E/S digitales con PWM de 7 canales. Esta placa no es la más poderosa, pero tampoco es la placa Arduino menos robusta. Tiene memoria flash de 32 KB con una velocidad de reloj de 16 Mhz.

Esta es una versión condensada de la placa Arduino Leonardo que se puede integrar fácilmente en varios objetos cotidianos para la interactividad inalámbrica y utiliza el mismo leguaje es decir fácil de programar y no necesita softwares pagados.

*Placa de Arduino Micro*

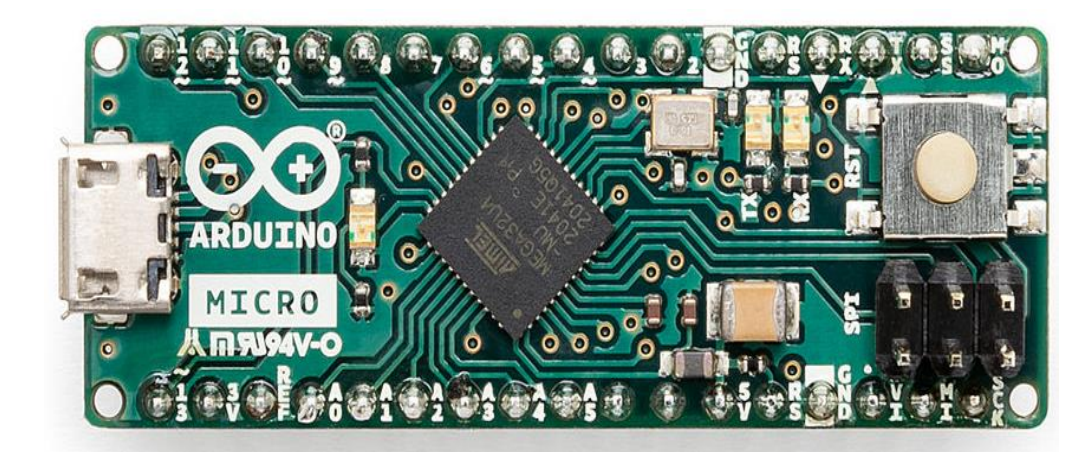

*Nota.* Representación gráfica de la placa de Arduino Micro. Tomado de Arduino Store, 2022. **Arduino DUE.** Acceso (2022) menciona las características principales de la placa de Arduino DUE:

Arduino se basa en un microcontrolador de 32 bits. Tiene 5 entradas y salidas digitales, 12 entradas analógicas, 2 buses TWI, SPI y UART. Todos los módulos basados en 3,3 V funcionarán, pero no se admiten 5 V, ya que pueden dañar la placa. También tiene dos puertos USB internos para controlar periféricos.

Aumente la potencia de procesamiento de sus proyectos Arduino mientras mantiene la compatibilidad con el lenguaje de programación y permite la migración de la placa en minutos, esta también es utilizada para la comunicación con robots realizados para fines específicos los cuales al utilizar el componente funcionan correctamente.

*Placa de Arduino DUE*

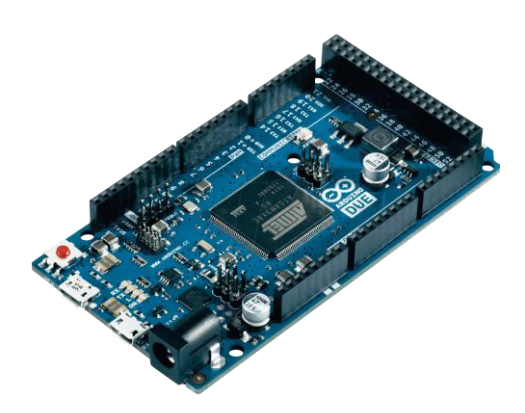

*Nota.* Representación gráfica de la placa de Arduino DUE. Tomado de APM Electronics, 2022.

# **Tabla 2**

*Características principales de placas de Arduino* 

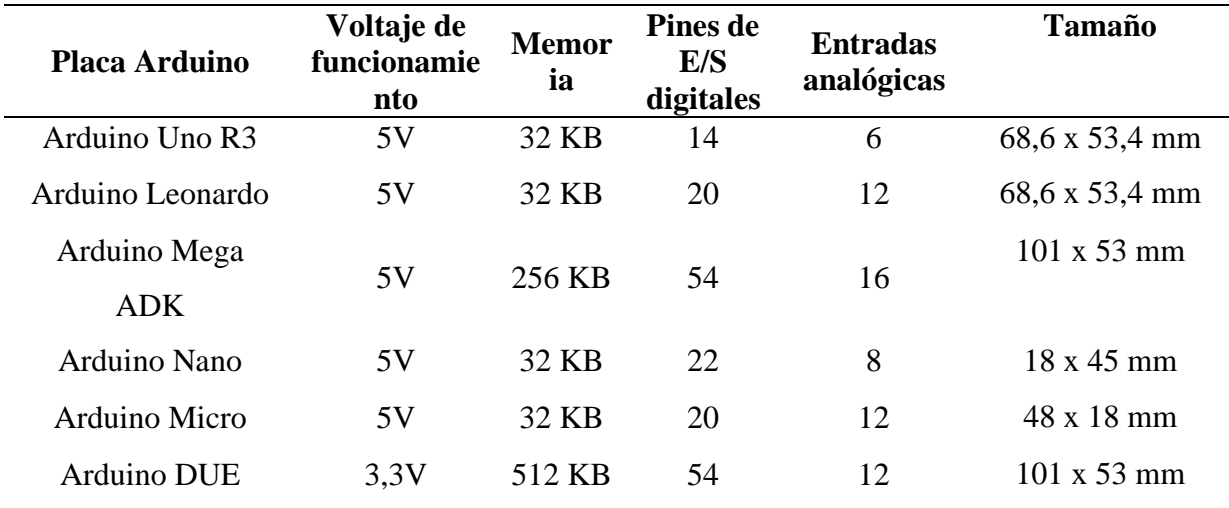

*Nota.* Características de las tablas antes mencionadas de Arduino.

# *Aplicación*

**Arduino IDE.** La aplicación en la que se puede realizar todo tipo de programaciones de la mayoría de las placas de Arduino es el Software de Arduino IDE, es así que según Peña (2020) menciona lo siguiente:

Arduino es una placa de desarrollo basada en microcontroladores Atmel. Es importante precisar que un microcontrolador es un circuito integrado capaz de registrar instrucciones que deben ser escritas utilizando un entorno de desarrollo compatible con un lenguaje de programación. Para Arduino, este entorno se llama Arduino IDE. El Arduino IDE (Entorno de desarrollo integrado) es una aplicación multiplataforma que le permite crear programas y cargarlos en Arduino y placas compatibles. No solo eso, sino que, gracias a los núcleos de terceros, también puede cargar programas en placas de desarrollo de otros fabricantes. (p. 03)

Con este Software se puede realizar todas las programaciones que se requieran, siempre y cuando se utilice la codificación específica con el que este trabaja. Esto ayudará a programar cualquier tipo de microcontroladores y sensores los cuales los se utilizarán de acuerdo a nuestra conveniencia.

#### **Figura 11**

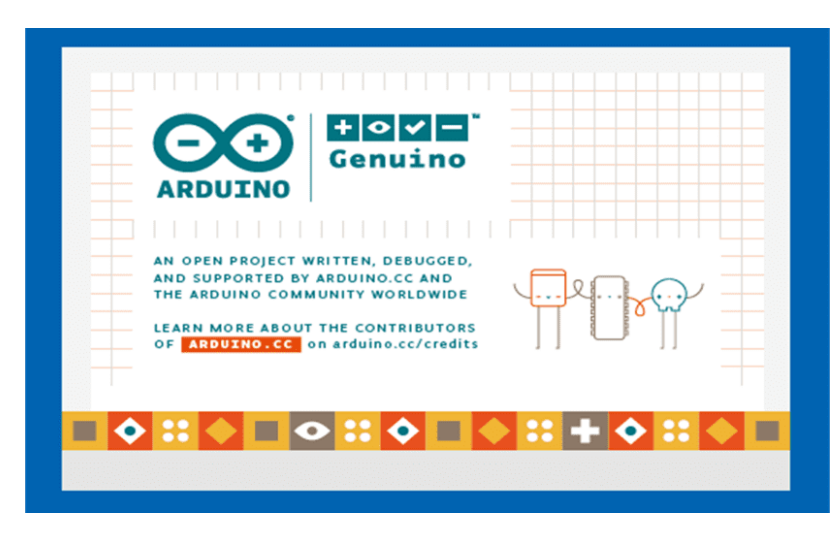

*Software de Arduino IDE*

*Nota.* Ventana inicial al momento de ingresar al software de Arduino IDE. Tomado de Ubunlog, por J. García, 2019.

#### **Metodología y Desarrollo del Proyecto**

<span id="page-34-0"></span>La metodología que se utilizará en el desarrollo de este proyecto es una investigación aplicada, la cual permite solucionar problemas reales y a su vez se apoya en la investigación básica para que se pueda conseguirlo, ésta aporta los conocimientos que son necesarios para resolver problemáticas o mejorar la calidad de vida.

Según Sánchez (2019) menciona que la investigación aplicada es una de las más importantes y utilizada en la actualidad permitiendo resolver grandes interrogantes e inconvenientes que se presentan en las diferentes industrias:

Se popularizó durante el siglo XX para referirse al tipo de estudios científicos orientados a resolver problemas de la vida cotidiana y a controlar situaciones prácticas. Actualmente, este tipo de investigación se posiciona como un ámbito muy fértil, considerando la alianza establecida entre la educación y la industria. (p.14)

De este modo, la investigación aplicada se centra en la resolución de problemas en un contexto determinado, esto quiere decir que busca la utilización o aplicación de los conocimientos, desde una o varias áreas especializadas, buscando el propósito de implementarlos de la forma más práctica o factible para que con esto pueda satisfacer necesidades concretas y a su vez proporcione una solución a la problemática del sector social o productivo.

La investigación aplicada permite empaparse de información referente a lo que se necesita solucionar, teniendo en cuenta que esto servirá para crear el mejor plan para resolver la problemática planteada, Arias (2020) menciona que:

Resolver problemas reales de la sociedad y de las empresas, para hacerlo se nutre de las enseñanzas de la investigación básica de la cual será tomada los conocimientos necesarios, su enfoque son claros analizar y estudiar dichos problemas para encontrar

soluciones, una vez que se encuentran las respuestas se puede aplicar en situaciones similares, por este motivo puede ser utilizada o duplicada por otros investigadores, esto crea conocimientos que mejora la calidad de vida de las personas, procesos productivos de las empresas o la prestación de servicios. (p.11)

Esta investigación ayuda a resolver con claridad el problema planteado, generando datos los cuales serán de utilidad para resolver el problema. Dentro de los procedimientos se tiene las mediciones que se va a realizar con respecto al material de envase haciendo referencia el suelo de la llenadora hacia la bobina que da un sinnúmero de resultados los cuales serán comparados con los datos que arroja la pantalla de la llenadora.

Se investigará de forma documentada el funcionamiento y programación de las diferentes tarjetas electrónicas que se encuentran en mercado, para la selección de la que cumpla con el objetivo del proyecto. Se tomará en cuenta que debe tener compatibilidad la tarjeta electrónica con la máquina envasadora Tetra Pack para su correcto funcionamiento.

Se realizará la programación de la tarjeta electrónica para la comprobación del conteo de envases para el correcto funcionamiento del diseño que se requiere en el proyecto. Verificando las actividades con diferentes parámetros de las medidas según se establezca en la programación para el conteo de envases en la máquina con diferentes softwares o simuladores. Se instalará el sistema de conteo diseñado para la máquina tetra Pak A3/compactflex, verificando el correcto sistema automatizado y la actuación de los diferentes sensores que se utilizaron. Si el diseño requiere mejoras o cambios en la programación o en elementos se lo realizará, caso contrario quedaría concluido el diseño contador de envases habiendo pasado todas sus pruebas de funcionamiento.

## <span id="page-36-0"></span>**Especificaciones de la Industria**

#### <span id="page-36-1"></span>*Problemática*

Se realizó un análisis para visualizar y determinar cuál era la solución a nuestro problema y de una u otra forma realizar este procedimiento automatizado donde el operador recolecte datos sin ninguna dificultad y así nuestros datos sean más exactos para llegar a la meta de bajar el índice de merma alto que se tiene.

## **Figura 12**

*Bobinas de los envases Tetra Pak.*

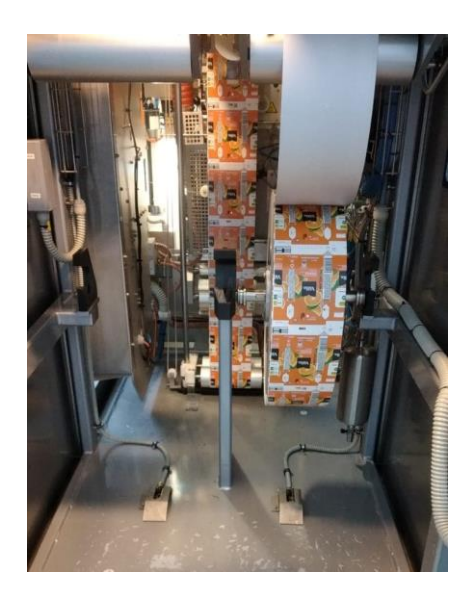

*Nota.* En la imagen se visualiza la estructura de la maquinaria y el lugar en el que se encuentran las bobinas a medir.

## <span id="page-36-2"></span>*Inventario de Materia Prima*

Los inventarios de materia prima se los realizan de forma manual y el objetivo de este proyecto es bajar el índice de desperdicio de la materia a la hora de realizar el cuadre del material de envases. Durante los últimos años esto ha sido un gran problema, ya que las mediciones se deben a una tabla determinada y muchas de las veces no se puede medir bien y los datos se alteran de tal manera que arrojan mermas de envases que no tienen nada que ver con el proceso.

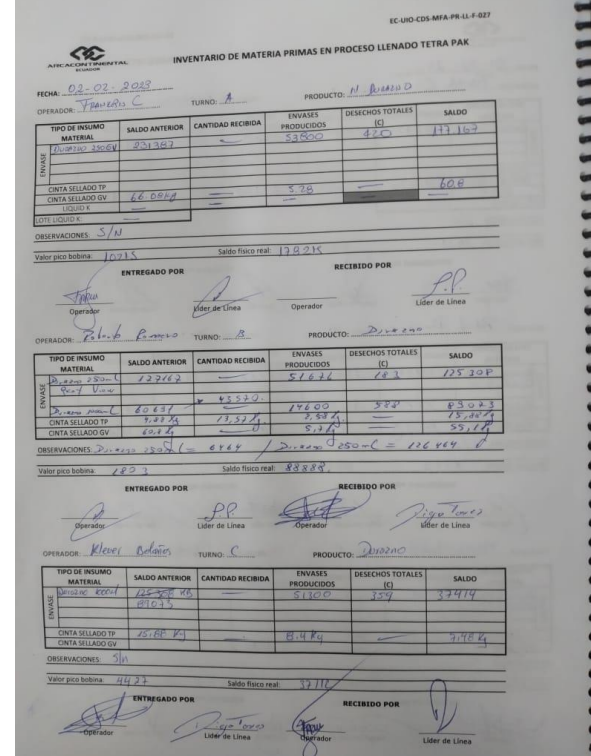

*Inventario de materia prima de envases Tetra Pak.*

*Nota.* Se puede visualizar los datos que los operarios realizar manualmente identificando el saldo anterior recibido, los envases producidos y el saldo que aún queda en la bobina.

#### <span id="page-37-0"></span>*Contador de Envases Producidos*

Se realiza una comparación exhaustiva con contadores de envases producidos la cual arroja automáticamente la máquina, se tiene un desface de serva de 700 envases con respecto al cuadre que se realiza en la llenadora de forma manual, elevando así los indicadores que se tiene como meta a cumplir.

Estos datos no concuerdan con los que arrojan al momento de realizar las mediciones y es por esto que se crean los desfaces al momento de realizar los cambios de turno, porque no cuadra la cantidad de envases realizados con la cantidad de envases sobrantes que aún quedan por realizar en la bobina.

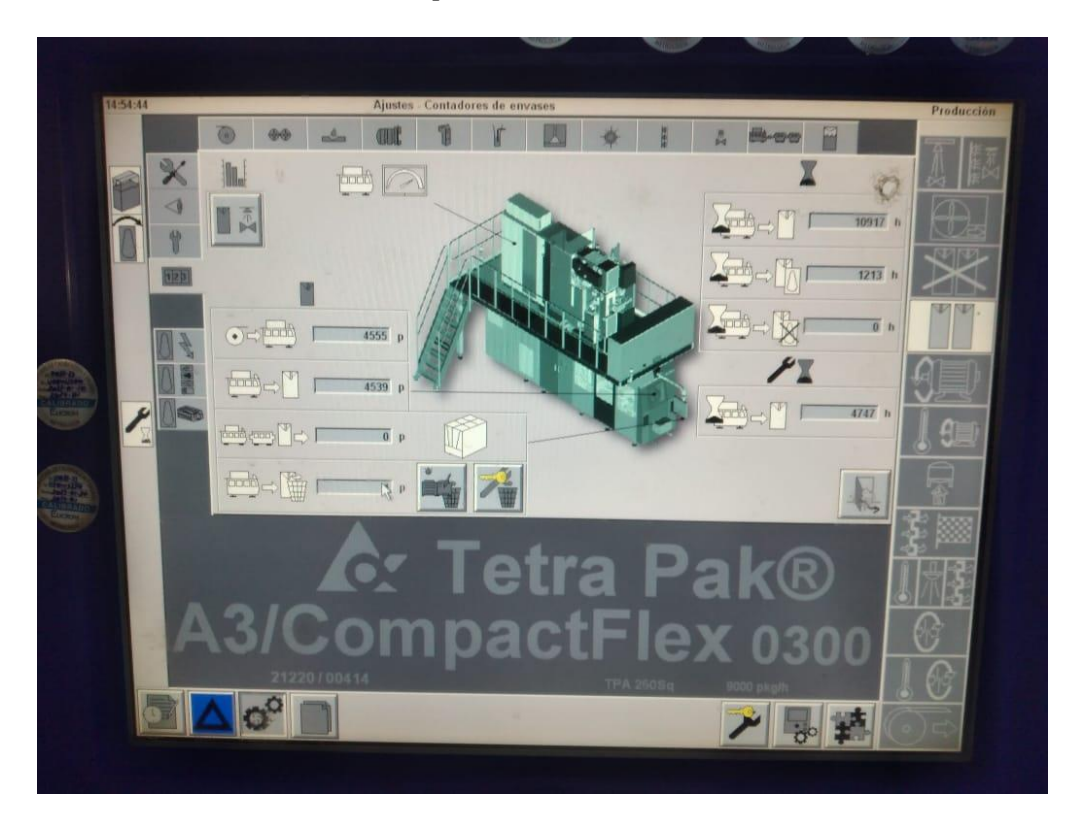

*Contador de envases Tetra Pak A3/CompactFlex 0300.*

*Nota.* Se puede visualizar los datos que arroja la máquina automáticamente.

## <span id="page-38-0"></span>*Toma de la Medida de la Bobina de Envases*

Cuadre que se realiza de forma manual con la ayuda de un flexómetro, pero su difícil acceso hace que su toma de la medida exacta sea muy difícil de realizar. Esto hace que al momento de realizar el cuadre de la materia prima de la bobina dé una diferencia de 300 a 400 envases, cada cambio de turno haciendo que cada medida influya en la merma de envases es por eso que se realizó un nuevo método de medición el cual con la ayuda de Arduino se la realiza de una forma automática sin la utilización de ningún elemento manual sino que está ya se verá reflejada en una pantalla sin la necesidad de aplicar algún calculo para realizar el cuadre de envase en cada entrega de turno.

*Toma de la medida de la bobina de envases.*

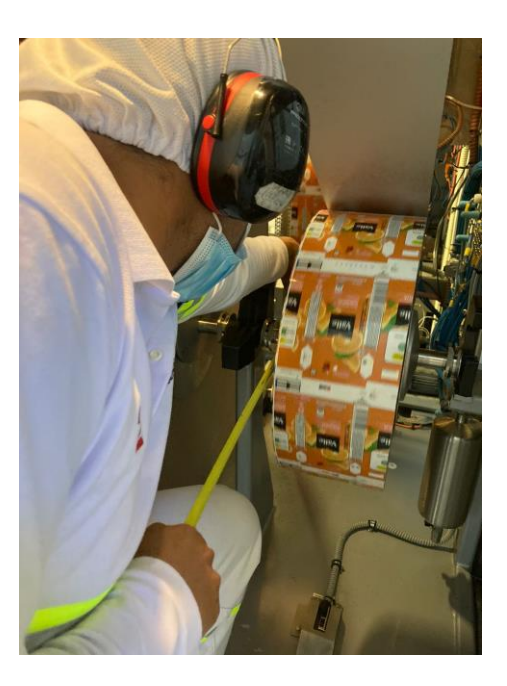

*Nota.* Se puede visualizar que al operario se le dificulta mucho la toma de la medida con el flexómetro.

## <span id="page-39-0"></span>**Ejecución del Sistema Contador Basado en Arduino.**

#### <span id="page-39-1"></span>*Programación en Arduino*

La programación se lo realiza en el software Arduino IDE utilizando las diferentes codificaciones necesarias para que cumpla el mando que se requiere, a su vez se introducen los diferentes datos de la medida que se encuentran en la bobina basándose en una tabla que se fue realizando gradualmente, tomando medidas durante un intervalo de tiempo y asi saber la cantidad de envases que se consumen por minuto, se lo codifica para que de acuerdo a cada medida que arroje el sensor de la cantidad de envases que existen en la bobina y se pueda verificar por medio de una pantalla siendo mucho más factible para el operario y generando que la medida sea exacta y no tenga un gran déficit de diferencia de los envases que aún quedan en la bobina por realizar al momento de realizar el cambio de turno.

*Creación de la codificación para el sistema contador en el software de Arduino IDE.*

```
#include <LiquidCrystal.h>
 \mathbf{1}#include "Adafruit_VL53L0X.h"
 \overline{2}\mathbf{R}Adafruit VL53L0X lox = Adafruit VL53L0X();
 \overline{4}5<sup>1</sup>const int PinTrig = 12;
     const int PinEcho = 13;
 6
 \overline{7}const float VelSon = 34000.0;
 \mathbf{R}\alphaLØ
     LiquidCrystal 1cd (7, 6, 5, 4, 3, 2);
\mathbf{L}L2L3
     void setup()
\lfloor 4 \rfloor\mathcal{A}lcd.begin(16, 2);15.
16
        Serial.begin(115200);
17L8
        // wait until serial port opens for native USB devices
        while (! Serial) \{19
        delay(1);20
2122Serial.println("Adafruit VL53L0X test");
23.
        if (!lox.begin()) {
\lambdaSerial.println(F("Failed to boot VL53L0X"));
2556while(1);27
        Þ
        // power
28
```
*Nota.* Se visualiza un apartado de la programación la cual será ingresada a la placa de Arduino Uno.

## <span id="page-40-0"></span>*Simulación de las Conexiones con el Sensor Ultrasónico*

Se realizaron las conexiones primeramente en el simulador del Software de Fritzing para ver el funcionamiento correcto antes de conectar con los elementos físicos, esto es de suma importancia ya que en el simulador se puede verificar que las conexiones estén correctamente realizadas y no se corre el riesgo de quemar algún elemento. Una vez realizado esto se pudo verificar que las conexiones estaban funcionando correctamente y los diferentes elementos estaban trabajando con la codificación establecida.

*Creación de la codificación para el sistema contador en el software de Arduino.*

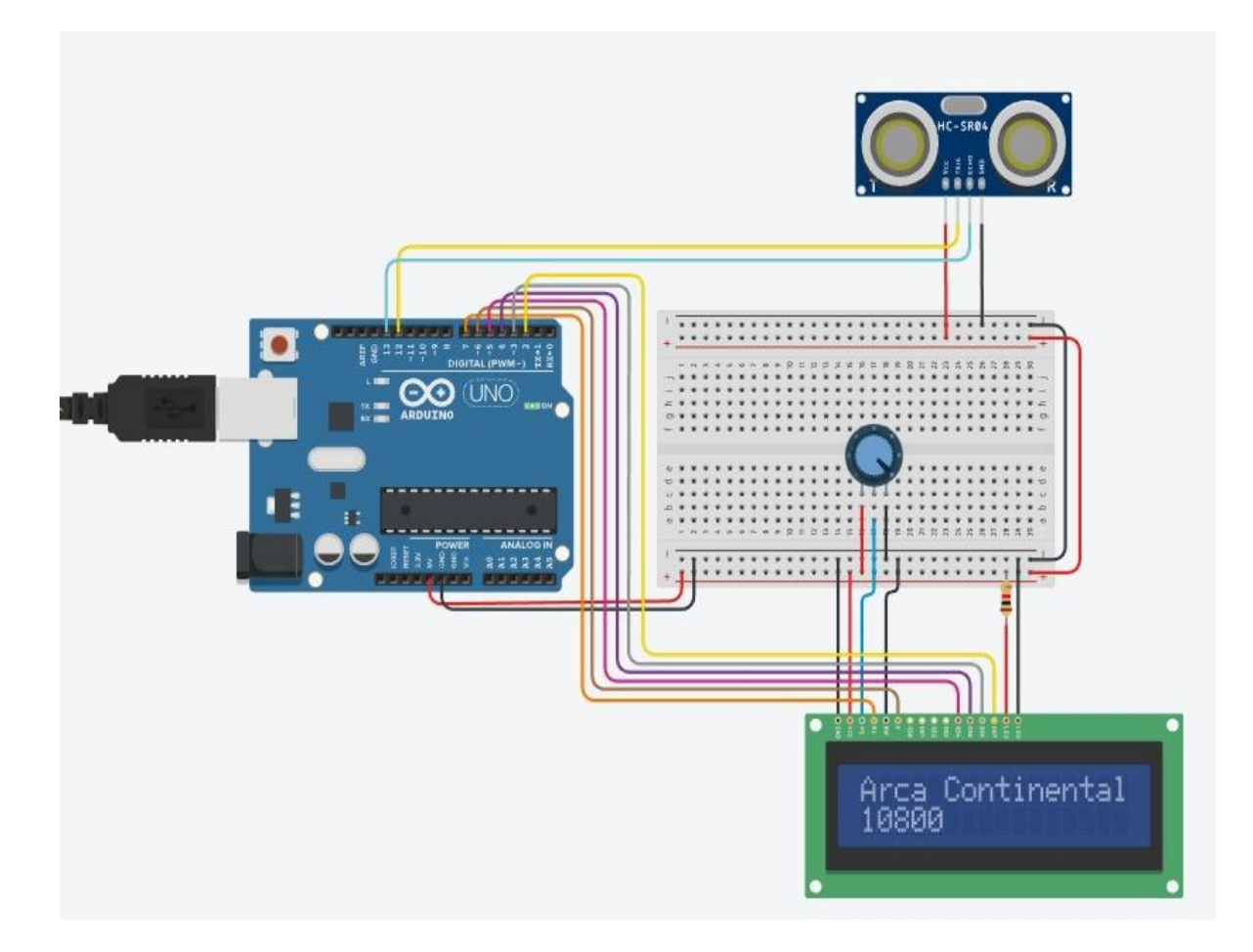

*Nota.* Se puede visualizar las conexiones para la verificación del correcto funcionamiento.

# <span id="page-41-0"></span>*Prueba de Conexiones en la Placa de Arduino Uno*

Se realiza la transferencia de la codificación realizada en Arduino IDE, para poder pasarlo a la placa de Arduino Uno. Para este procedimiento lo primero en realizar es la compilación del programa, para que la codificación esté funcionando correctamente. Una vez transferidos los datos a la placa, se realizan las diferentes conexiones con los sensores y la placa LCD para el correcto funcionamiento del sistema, recalcar que la pantalla es un elemento fundamental en el proyecto.

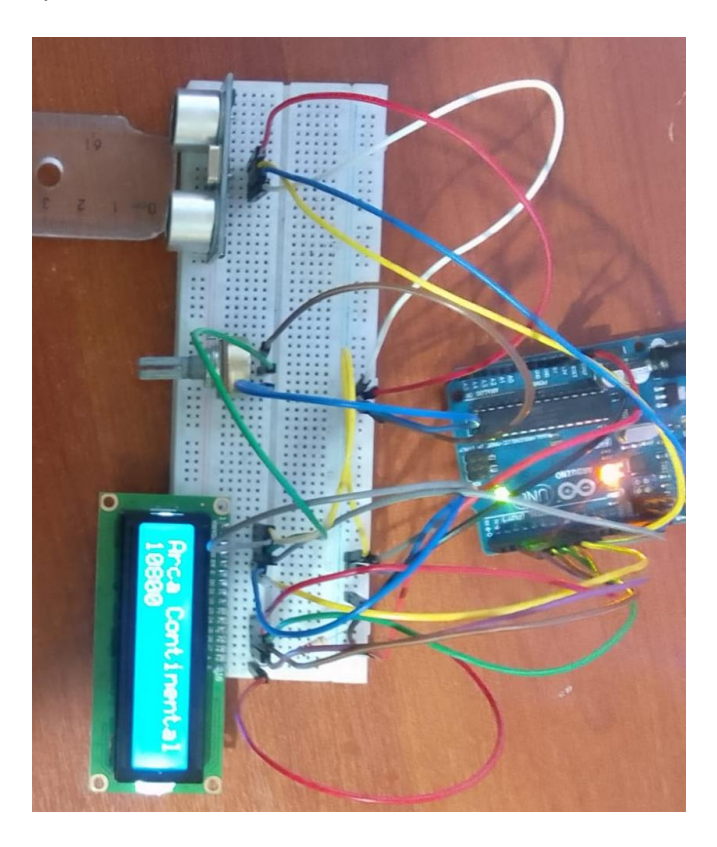

*Transferencia de Datos y Conexión en la Placa de Arduino Uno*

<span id="page-42-0"></span>*Nota.* Verificación del funcionamiento físico con las diferentes medidas que el sensor detecta. *Simulación de las Conexiones con el Sensor VL53L0X*

Se procedió a realizar las respectivas pruebas con el sensor VL53L0X el cual se ha visto en la necesidad de elegir para que tenga una mayor precisión a la hora de tomar la medida de cada una de las variables que se tiene definidas las cuales fueron previamente comprobadas, se optó por este sensor por que el sensor ultrasónico presentaba mucha complejidad al momento de medir distancias en base al entorno en el que se iba a encontrar expuesto.

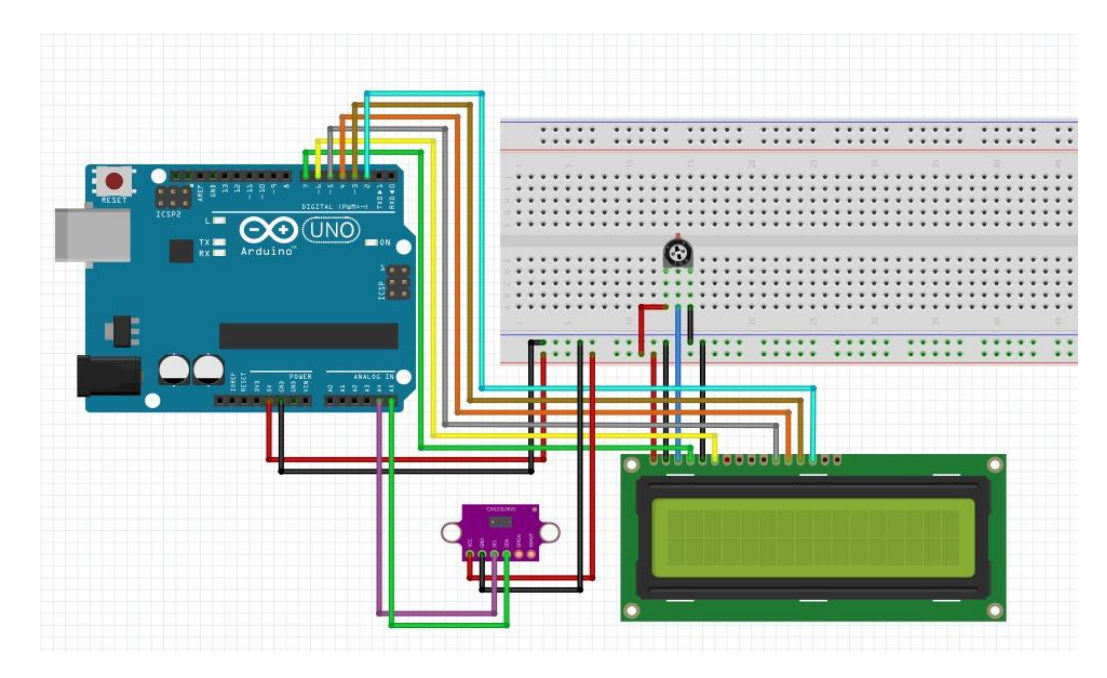

# *Simulación de la conexión del sensor VL53L0X en Fridzing*

*Nota.* Se puede visualizar las conexiones en el programa en línea para la verificación del correcto funcionamiento.

# <span id="page-43-0"></span>*Prueba de Conexiones en la Placa de Arduino Uno con el Sensor VL53L0X*

Lo primero que se hace es la transferencia de la codificación realizada en Arduino IDE, para poder pasarlo a la placa de Arduino Uno. Estas pruebas con el sensor fueron más exactas ya que el mismo tiene mayor capacidad de medición y recepción de datos independientemente del entorno en el que se encuentre expuesto, con ello la toma de datos sería más exactas y esto ayudaría a bajar el indicar que actualmente se encuentra elevado por merma de envases, entrando en un análisis de mejora continua como grupo de trabajo ya que esto afecta a nivel de organización, las conexiones realizadas fueron un éxito y se procede a realizar toma de datos para verificación .

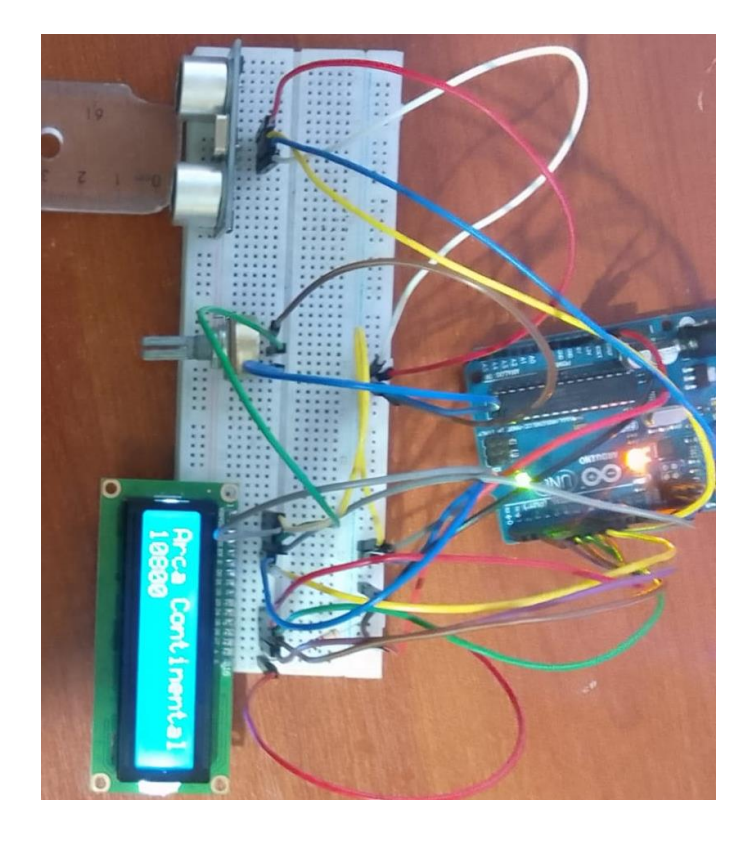

*Pruebas de funcionamiento del nuevo sensor VL53L0X*

<span id="page-44-0"></span>*Nota.* Verificación del funcionamiento físico con las diferentes medidas que el sensor detecta. *Diseño de las Cajas de Protección para los Elementos en AutoCAD*

Primero se realiza las conexiones en un protoboard y se pudo identificar que el espacio que requiere para la instalación de las placas de Arduino y las pantallas LCD para que con esto se puede tener las medidas para la creación de las diferentes cajas en las que se van a incluir estos elementos. Esto es de suma importancia, ya que los mismos deben estar fijados para que no sufran desperfectos o daños en la conexión y puedan funcionar correctamente, las pruebas para ello fueron realizadas previamente como se puede observar en la imagen con un objeto se acercaba y alejaba simulando el funcionamiento normal de la máquina.

## *Diseño de placas*

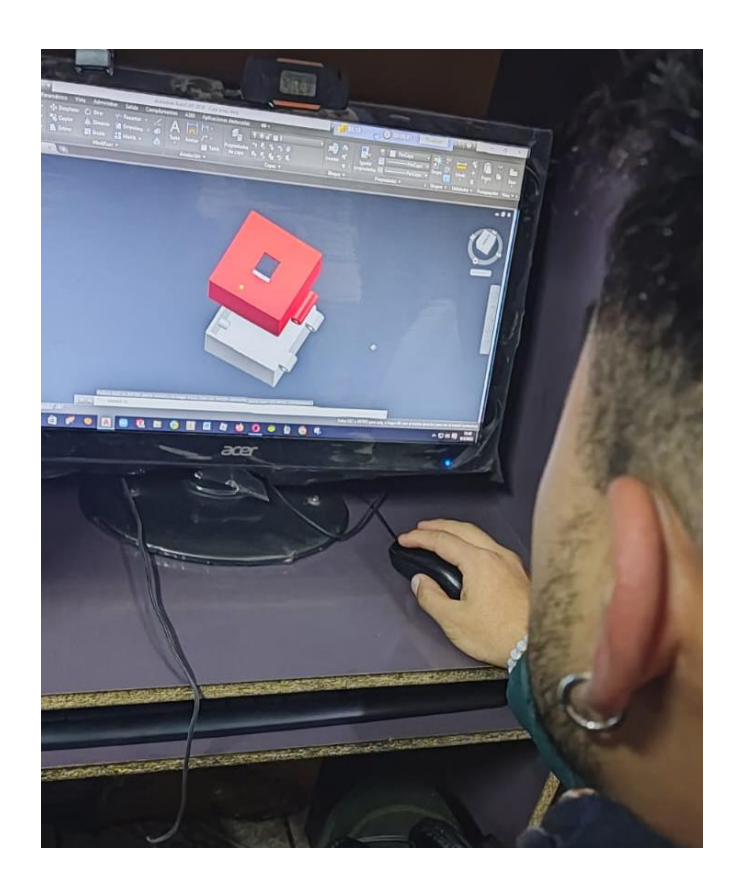

*Nota.* Se muestra el diseño de la caja en la que se van a incluir los elementos del proyecto.

# <span id="page-45-0"></span>*Verificación del Funcionamiento del Sensor*

Una vez que se realizaron las conexiones totales se verificó el funcionamiento correcto de que el sensor esté midiendo las medidas que se preestablecieron en la codificación diseñada. Con la ayuda de una cinta métrica se puede verificar que la medida que arrojaba el sensor sea la correcta, estas pruebas no presentaron margen de error por lo cual el funcionamiento del sensor era óptimo. De acuerdo a la medida que se puede verificar en la pantalla del monitor se ve que las medidas el Arduino codifica y en la pantalla LCD muestra la cantidad de envases por realizar que se encuentran en la bobina.

## *Mediciones con el sensor*

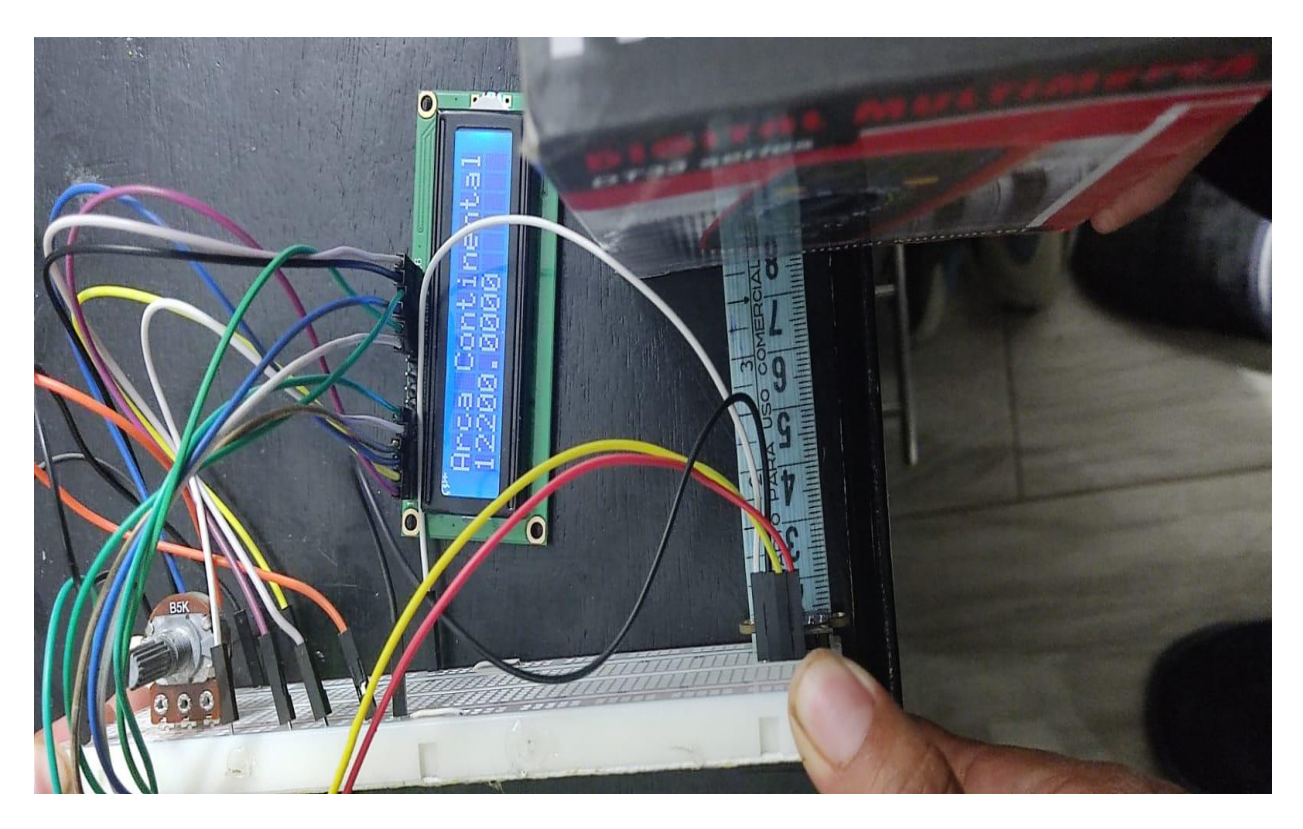

*Nota.* En la imagen se muestra el correcto funcionamiento de el sensor midiendo la cantidad de envases iniciales de la bobina.

#### <span id="page-46-0"></span>*Impresión de las Cajas en 3D*

.

Con el diseño antes realizado de las cajas de protección se procedió a mandar a imprimir en una impresora 3D, la cual dará el diseño que se ha creado para el presente proyecto. Esto es de mucha importancia ya que se encargará de ser la carcasa de nuestros elementos a instalar, alargando así el tiempo de vida útil de nuestro dispositivo, ya que o impedirá que elementos externos lo golpeen o influyan en su correcto funcionamiento, se detalla el funcionamiento con el sensor remplazado dando así valores más exactos los cuales ayudarán a la hora de realizar el cuadre de la materia prima utilizada.

*Impresión de cajas en 3D*

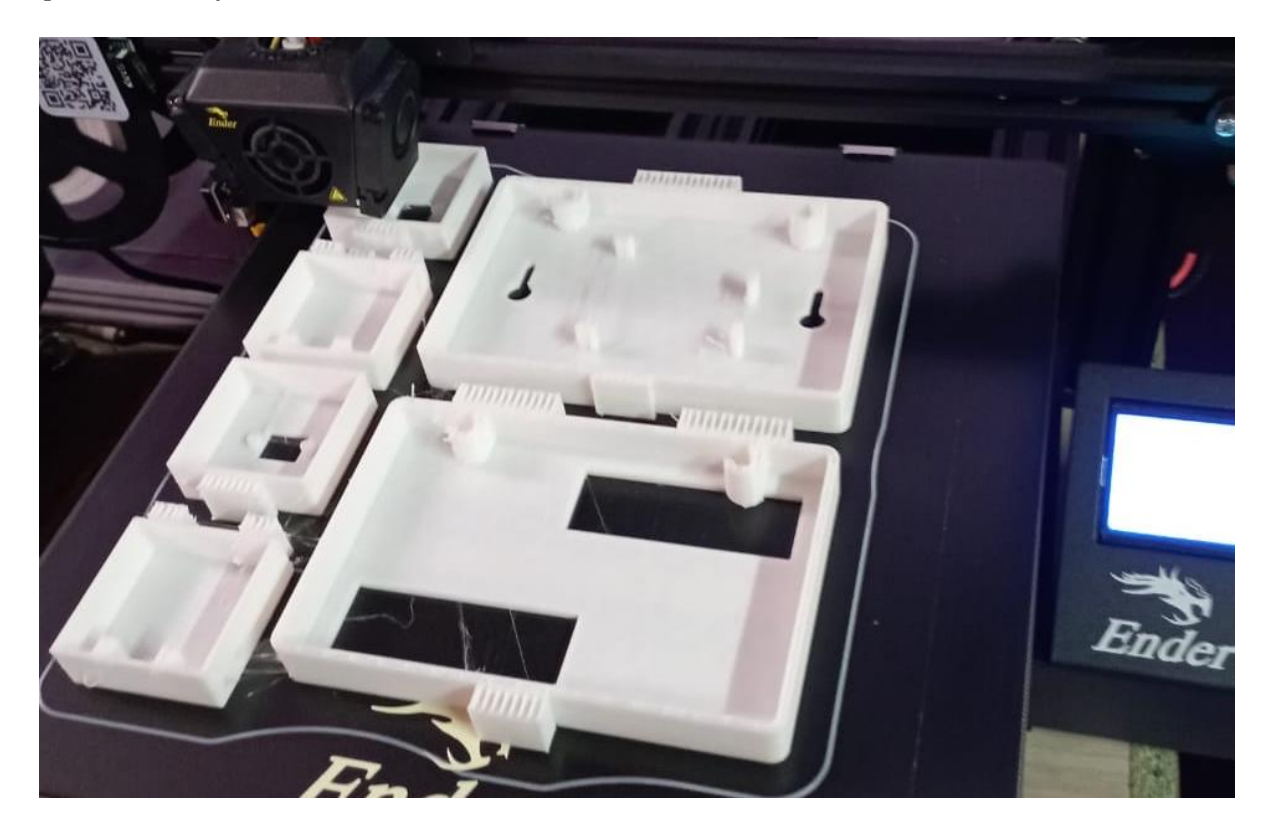

*Nota.* En la imagen se muestra el avance de la impresión de las cajas que servirán de protección a nuestro proyecto.

## <span id="page-47-0"></span>*Verificación de las Cajas con los Diferentes Elementos Dentro de ellas*

Una vez culminada la impresión total de las cajas diseñadas, se procedió a la verificación de cada uno de los elementos acorde a su posición en los cuales van a ser instalados para el respectivo funcionamiento en el lugar a instalar. Para ello se procedió previamente a tomar las medidas exactas de los elementos a incluir dentro de la caja, está a brindar una mejor estética dentro de la colocación de todos los elementos a colocar en ella, como son la pantalla LCD el microcontrolador y demás elementos para el funcionamiento final.

*Impresión total de cajas en 3D*

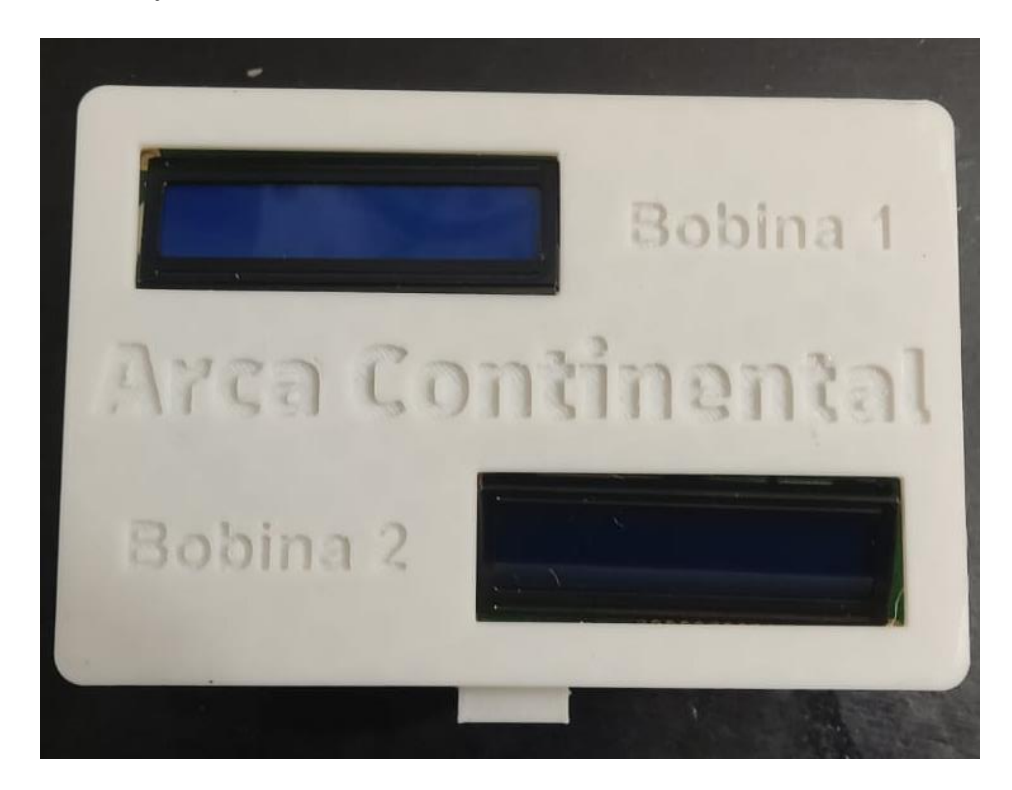

*Nota.* En la imagen se muestra la impresión total de las cajas en las que se van a colocar los elementos del proyecto.

## <span id="page-48-0"></span>*Evidencia de la Toma de Datos del Sensor*

Al culminar toda la instalación y previamente la programación en la cual se basó en una función ligada al sensor VL53L0X la cual ha arrojado los valores esperados, los cuales se tiene realizados en tablas de medición que se fueron tomando gradualmente con ayuda de un flexómetro digital, cabe recalcar que cada uno de los datos tomados fueron comparados por el técnico a cargo del proyecto, es por eso que se realizó una tabla ya previamente revisada con supervisión y con ayuda de los operadores de turno para llegar a la toma de datos final.

*Tomas de medida emitidas por el sensor Vl53L0X*

| COM3                                                     |        |                 | $\times$<br>Л  |
|----------------------------------------------------------|--------|-----------------|----------------|
|                                                          |        |                 | Enviar         |
| 15:14:36.395 -> Arca Concinental                         |        |                 |                |
| $15:14:36.395 -> -3120.00$                               |        |                 |                |
| 15:14:37.369 -> Reading a measurement Distance (mm): 534 |        |                 |                |
| $15:14:37.416$ -> Arca Continental                       |        |                 |                |
| $15:14:37.416$ -> -2670.00                               |        |                 |                |
| 15:14:38.444 -> Reading a measurement Distance (mm): 540 |        |                 |                |
| $15:14:38.490$ -> Arca Continental                       |        |                 |                |
| $15:14:38.490$ -> -2850.00                               |        |                 |                |
| 15:14:39.467 -> Reading a measurement Distance (mm): 525 |        |                 |                |
| $15:14:39.515$ -> Arca Continental                       |        |                 |                |
| $15:14:39.515$ -> -2400.00                               |        |                 |                |
| 15:14:40.534 -> Reading a measurement Distance (mm): 524 |        |                 |                |
| $15:14:40.580$ -> Arca Continental                       |        |                 |                |
| $15:14:40.580$ -> -2370.00                               |        |                 |                |
| 15:14:41.553 -> Reading a measurement out of range       |        |                 |                |
| $15:14:41.645$ -> Arca Continental                       |        |                 |                |
| $15:14:41.645$ -> -232350.00                             |        |                 |                |
| 15:14:42.618 -> Reading a measurement Distance (mm): 298 |        |                 |                |
| $15:14:42.665$ -> Arca Continental                       |        |                 |                |
| $15:14:42.665$ -> $4410.00$                              |        |                 |                |
| 15:14:43.689 -> Reading a measurement Distance (mm): 305 |        |                 |                |
| $15:14:43.735$ -> Arca Continental                       |        |                 |                |
| $15:14:43.735 \rightarrow 4200.00$                       |        |                 |                |
| 15:14:44.713 -> Reading a measurement Distance (mm): 307 |        |                 |                |
| Nueva línea<br>√ Autoscroll √ Mostrar marca temporal     | $\sim$ | 115200 baudio v | Limpiar salida |

*Nota.* En la imagen se muestra las mediciones que arroja el sensor y de acuerdo a la codificación realizada emiten los envases sobrantes en la bobina.

#### <span id="page-49-0"></span>*Instalación del Proyecto en la Máquina Envasadora*

Se realiza la respectiva instalación del dispositivo que se ha realizado para ver el comportamiento del mismo el momento de realizar las diferentes tomas de datos en la bobina. Se procede en la instalación efectuando las diferentes conexiones. Se montó primeramente los elementos solo en la Protoboard por disposición de los técnicos de la empresa, para que se pueda verificar el correcto funcionamiento del dispositivo, con lo cual se realizó el respectivo monitoreo y a su vez la verificación de cada uno de los datos que arroja en sensor con la tabla que se realizó ya previamente y se comparó las medidas.

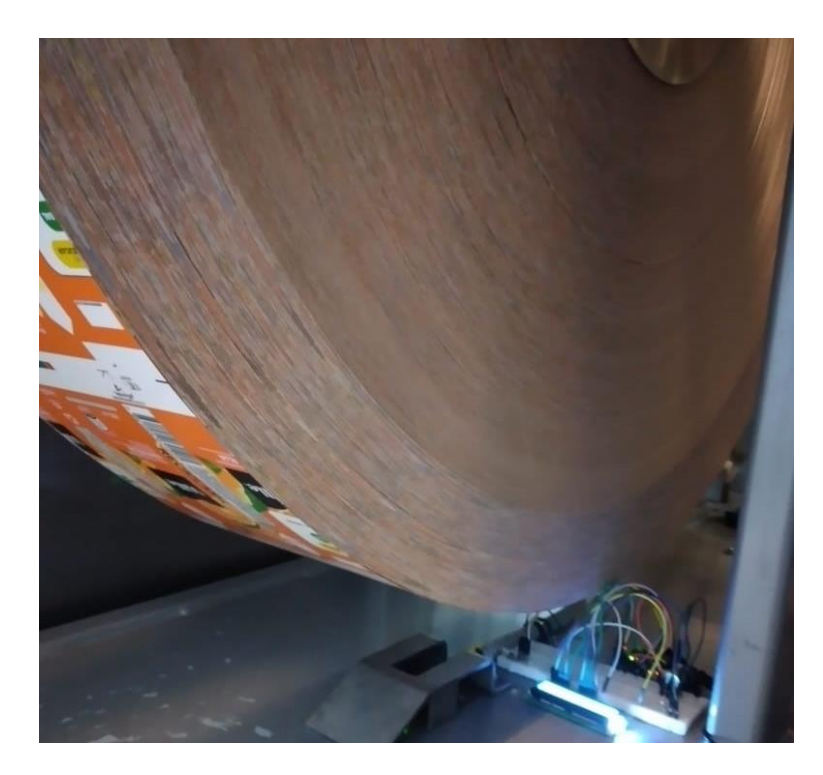

*Colocación del contador de envases en la industria*

*Nota.* En la imagen se muestra la colocación del sistema contador en el lugar óptimo para la toma de las medidas.

# <span id="page-50-0"></span>*Verificación del Funcionamiento del Sistema Contador de Envases*

Después de que se realizó la instalación del sistema contador de envases se procede a la verificación del correcto funcionamiento del mismo. Aquí se pudo evidenciar que al momento del cambio de la bobina el sensor marcó en su totalidad los 12200 envases que vienen en cada una, y cuando se puso en marcha la bobina el sensor comenzó a trabajar y arrojar diferentes medidas y en la pantalla se visualiza como las medidas dadas por el sensor arrojan los envases sobrantes que quedan en la bobina.

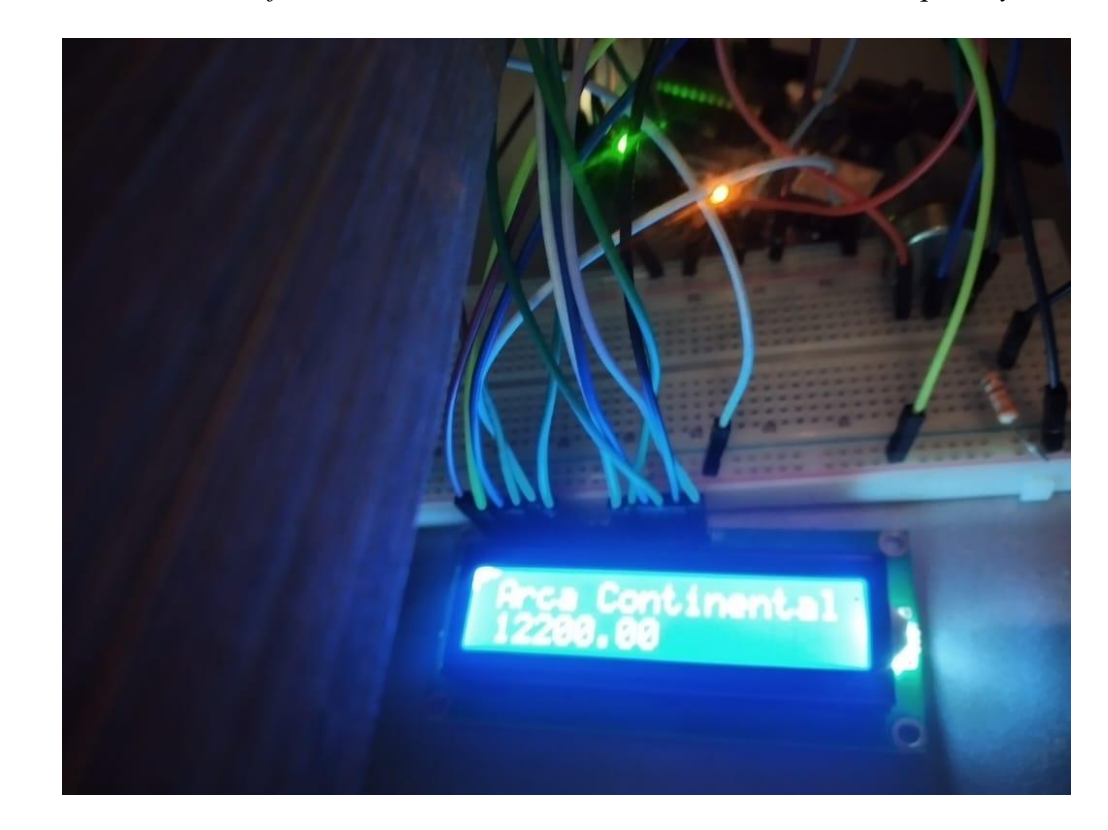

*Verificación del correcto funcionamiento al momento de medir la distancia que hay en la bobina*

*Nota.* En la imagen se muestra la colocación del contador de envases al momento en que la bobina se encuentra llena.

# **Tabla 3**

*Tabla tomada el día 10/03/2023*

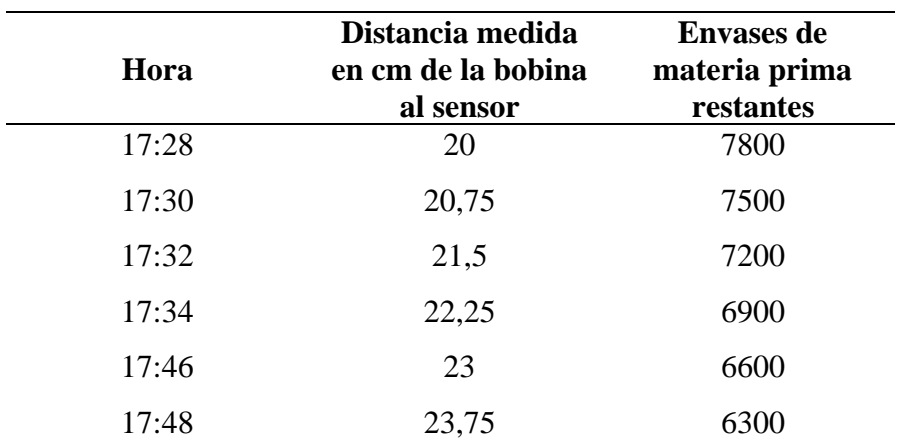

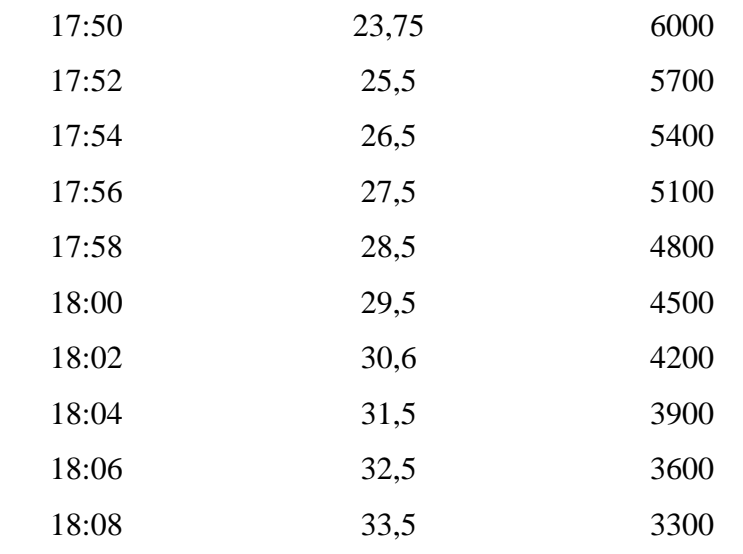

*Nota.* Datos tomados durante un intervalo de tiempo para verificar el comportamiento del funcionamiento del sistema contador de envases.

# **Tabla 4**

*Tabla tomada el día 11/03/2023*

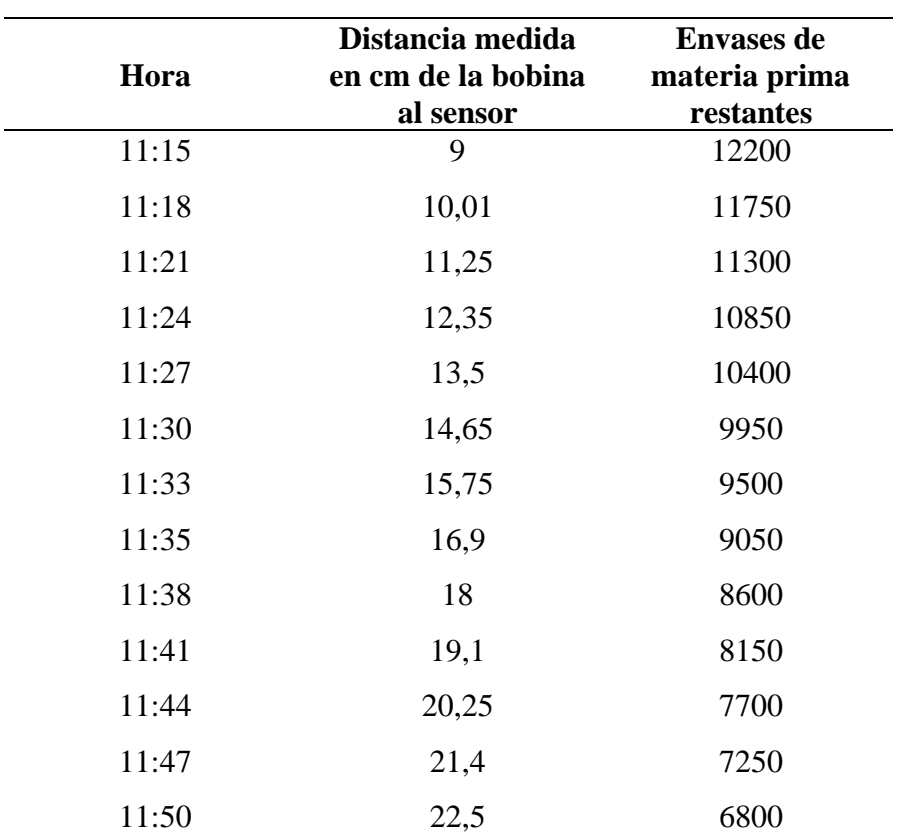

| 11:53 | 23,6  | 6350 |
|-------|-------|------|
| 11:57 | 24,8  | 5900 |
| 12:00 | 26,35 | 5450 |

*Nota.* Datos tomados durante un intervalo de tiempo para verificar el comportamiento del funcionamiento del sistema contador de envases, día dos.

#### **Propuesta**

#### <span id="page-54-1"></span><span id="page-54-0"></span>**Elección de un mejor sensor**

Al principio de la propuesta del proyecto se tenía propuesto a utilizar un sensor ultrasónico de Arduino el cual permite medir distancias por medio de ondas ultrasónicas emitidas por este sensor, pero como se lo va a utilizar en una industria fabricante de envases Tetra Pak, las máquinas generan vibraciones y a la vez mucha invasión de ruido, lo cual hacía que las mediciones no sean tan claras y precisas.

Es por esto que se vio en la necesidad de utilizar un nuevo sensor el cual no interfiera su correcto funcionamiento la vibración de la maquinaria o a su vez el ruido excesivo de las maquinarias en funcionamiento.

Fue así que nuestra mejor opción fue cambiar a un sensor VL53L0X, el cual mide la distancia con gran precisión mediante un láser, Llamas (2018) menciona la eficacia de utilizar este sensor al momento de querer obtener medidas precisas en la programación de Arduino:

El VL53L0X es el sensor de distancia infrarrojo láser de última generación que se puede utilizar con procesadores como Arduino para medir con precisión distancias de 50 mm a 2000 mm. Para rangos más cortos, la variante VL6180X va de 5 mm a 200 mm. El VL53L0X tiene un sistema de compensación de medición que le permite operar incluso con luz infrarroja ambiental fuerte e incluso detrás de un vidrio protector.

Este sensor se lo utiliza para tener una mayor eficacia al momento de recibir señales que necesiten ser medidas con gran precisión, ya que las mismas se emiten por la emanación de un láser por medio del sensor siendo mucho más fuerte que un sensor ultrasónico.

*Sensor VL53L0X*

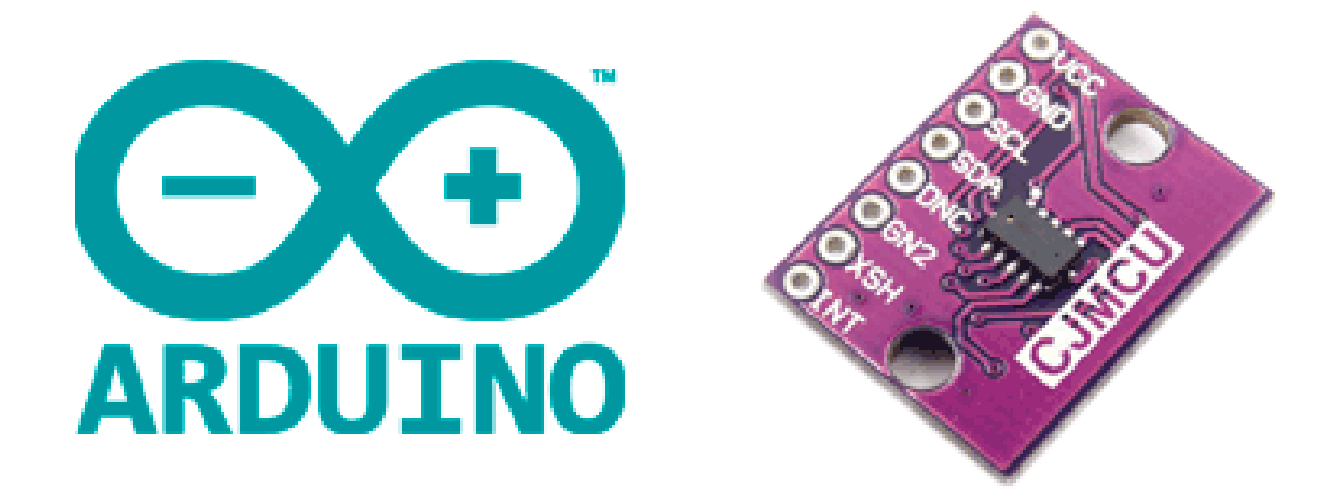

*Nota.* Representación gráfica del sensor VL53L0X de Arduino. Tomado de Luis Llamas Ingeniería, Informática y Diseño, por L. Llamas, 2018.

#### <span id="page-55-0"></span>**Generación de una nueva tabla de valores para los envases realizados**

Se vio en la necesidad de generar una nueva tabla de valores para la ejecución de este proyecto, ya que la tabla con la que están trabajando en estos momentos en la empresa de Arca Continental había un gran déficit de envases al momento del cuadre de materia prima. Es por esto que se realizó un seguimiento a la bobina de los envases, realizando medidas durante un intervalo de tiempo determinado, para que se pueda ir asignando la cantidad de envases sobrantes en la bobina a cada una de las distancias medidas.

Esto fue de suma importancia realizarlo, ya que si se trabajaba con la misma tabla que estaba establecida el proyecto a realizar no tendría mucha efectividad y no tendría la funcionalidad requerida, para lo cual se presentan a continuación los datos con los que se están trabajando, en esta se dan a conocer los datos de la materia prima de envases que maneja la empresa para la cual se está desarrollando el proyecto.

# **Tabla 5**

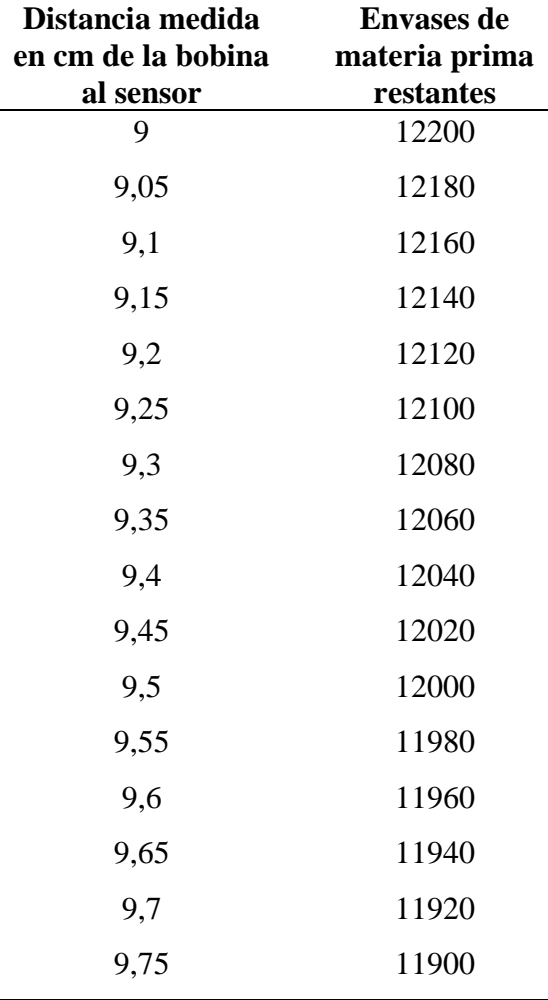

*Tabla de materia prima de envases*

*Nota.* Extracto de la nueva tabla de valores de las medidas en cm y el restante de materia prima de los envases.

## <span id="page-56-0"></span>**Impresión de las cajas en 3D**

Al principio del proyecto se tenía visto realizar una caja en el material de acrílico para la sujeción de todos los elementos de la placa de Arduino y el sensor, pero estéticamente visual iba a ser desagradable porque se iban a visualizar las conexiones y las placas en sí. Es por esto que se vio la posibilidad de realizar los planos para realizar las cajas he imprimirlas en 3D, para que

así se pueda visualizar solamente la pantalla que tiene los indicadores y exista el orificio para que el sensor emane la señal. Esto ayudará a que se vea más estético y las conexiones sean internas y no se puedan visualizar, a su vez por el mismo hecho de ser impresas en 3D tendrán mayor robustez y serán más concretas al momento en ensamblar los elementos.

# **Figura 29**

*Modelo de caja*

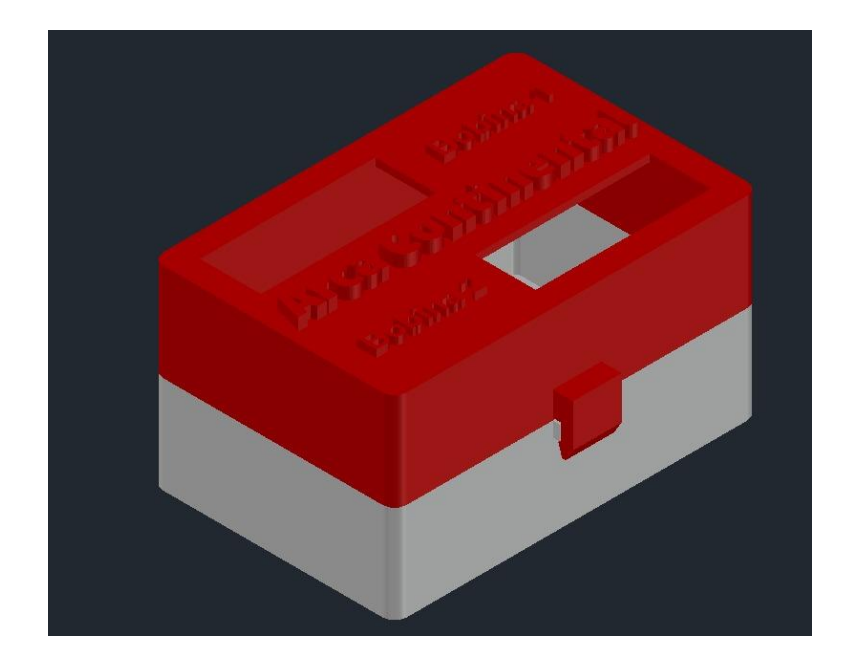

*Nota.* Representación gráfica de la caja a imprimir para la placa de Arduino y las pantallas.

#### **Conclusiones**

<span id="page-58-0"></span>En cuanto a la investigación bibliográfica de las tarjetas electrónicas, es necesario tomar en cuenta el lugar en el cual va a ser instalado el sistema automatizado para que con esto se puedan elegir correctamente los elementos a utilizar ya que se debe tomar mucho en cuenta la vibración, la acumulación de ruido de las máquinas, el exceso de luminosidad entre otros factores para que puedan servir correctamente los elementos que se han utilizado.

Se debe identificar el lugar apropiado para que se pueda realizar la instalación del presente proyecto el cual no afecte o intervenga en el funcionamiento de la máquina en si porque no se pueden realizar muchos cambios cuando son máquinas de gran robustez, es por eso que se pudo encontrar el lugar idóneo para que se ubique la caja con el Arduino y el sensor, a su vez también se ubica en otro lugar de fácil visualización para los operarios la caja que mantiene las pantallas LCD.

Las cajas deben estar sujetas fijamente ya que la máquina sobre las que van ir puestas genera vibraciones y esto podría verse afectado al momento de la actuación del sensor, es por esto que también dentro de la caja donde se encuentran los elementos, los mismos se encuentran bien sujetos para que no se muevan o se desconecten con el constante movimiento.

Para la aplicación que se requiere realizar en la línea de producción se identificó que es necesario solamente utilizar una tarjeta Arduino y no un PLC, debido a que estos están orientados a funciones mucho más robustas y se les aplica u orienta hacia proyectos más grandes en los que se requieren otro tipo de características de los controladores, por otro lado, al usar el Arduino se disminuyeron costos y la inversión fue mucho menos.

59

#### **Recomendaciones**

<span id="page-59-0"></span>El Arduino instalado puede ser suplantada por una tarjeta electrónica que mantenga conexión con la red Wifi para con esto se puedan visualizar los datos por medio de cualquier dispositivo electrónico siempre y cuando tenga instalado el programa desarrollado. El cual permita visualizar en tiempo real la toma de datos y así se pueda tener un mejor control con respecto a la merma de envases Tetra Pak y así mejorar los indicadores planteados por la compañía.

Se podría mejor la protección de cada uno de los componentes ya que estos podrían sufrir algún tipo de daño al pasar del tiempo, se recomendaría realizar las protecciones en algún tipo de material más fuerte como por ejemplo cajas de acero inoxidable con las IP correspondientes a los entornos cambiantes.

Para el proyecto no es necesario utilizar un PLC ya que el sistema no amerita para la utilización del mismo, considerando el espacio y las condiciones de políticas de prestación de la máquina no dan cavidad para que se realicen dichas modificaciones ya que puede afectar en el correcto funcionamiento de la misma.

Se utilizó una pantalla LCD 16x2 para la visualización de los datos recolectados que son enviados por medio del sensor, pero si se requiere de una pantalla de mejor contraste y entorno, se recomendaría la utilización de una pantalla Nextion que es compatible con la placa de Arduino la cual se está utilizando en este proyecto.

#### **Referencias**

- <span id="page-60-0"></span>Acceso, G. (06 de 06 de 2022). *Rayte Electrónica .* Obtenido de https://rayte.com/blog/post/5 tipos-de-arduino
- Bejarano, P. (12 de 03 de 2022). *Linkedin*. Obtenido de Ecuador: Nivel de Automatización en las Organizaciones.: https://www.linkedin.com/pulse/ecuador-nivel-deautomatizaci%C3%B3n-en-las-organizaciones/?originalSubdomain=es
- Cabrera, M. (2020). *Scribd.* Obtenido de Tipos de Arduino: https://es.scribd.com/document/318982348/TIPOS-DE-ARDUINO#
- Cifuentes, D., Huazá, K., Cardona, V., & Parra, A. (23 de 06 de 2020). *Informe sobre Arduino.* Obtenido de https://es.slideshare.net/AndresFelipeParraNaranjo/informe-sobre-arduino
- Fernández, Y. (23 de 09 de 2022). *Xataka Basics.* Obtenido de Qué es Arduino, cómo funciona y qué puedes hacer con uno: https://www.xataka.com/basics/que-arduino-como-funcionaque-puedes-hacer-uno
- Gonzáles, R., Bardón, M., & Salcines, J. (s.f.). *Teoría contadores*. Obtenido de Electrónica digital: https://personales.unican.es/manzanom/planantiguo/edigitali/CONTG5.pdf
- Guerrero, J. (21 de 09 de 2019). *Pluselectric.* Obtenido de Arduino Uno: Características y especificaciónes: https://pluselectric.wordpress.com/2014/09/21/arduino-unoespecificaciones-y-caracteristicas/
- Guzmán, A. (28 de 04 de 2021). *vTutor.* Obtenido de Ventajas y desventajas de utilizar arduino: https://blog.vtutor.com/es/blog-es/3-ventajas-y-3-desventajas-de-usar-arduino/
- Lara, C. (04 de 2018). *Plan estratégico para una empresa de automatización industrial.* Obtenido de

http://repositorio.puce.edu.ec/bitstream/handle/22000/15441/TESIS%20FINAL%20.pdf? sequence=1&isAllowed=y

- Llamas, L. (09 de 01 de 2018). *LUIS LLAMAS Ingeniería, informática y diseño.* Obtenido de MEDIR DISTANCIA CON PRECISIÓN CON ARDUINO Y SENSOR LÁSER VL53L0X Y VL6180X: https://www.luisllamas.es/arduino-sensor-distancia-vl53l0x/
- Martinez, P. (2020). *Sistema de supervisión y adquisición de datos en dispositivos móviles para el análisis de producción de envases para la industria láctea.* Obtenido de http://repositorio.unsa.edu.pe/handle/UNSA/11183

Peña, C. (2020). *Introducción a Arduino .* Obtenido de

https://books.google.es/books?hl=es&lr=&id=6ufuDwAAQBAJ&oi=fnd&pg=PT3&dq= que+es+arduino+&ots=EzWEQ4O9Ng&sig=azJ-ET8\_v-

4pvXE6VCmpJSpTHC4#v=onepage&q=que%20es%20arduino&f=false

- Pérez, R. (2019). *Reporte: Arduino Hardware/Software.* Obtenido de http://redi.exactas.unlpam.edu.ar/xmlui/bitstream/handle/2013/314/RoboticaIE2.pdf?sequ ence=1
- Rodríguez, E. (22 de 10 de 2021). *Xataka.* Obtenido de https://www.xataka.com/makers/empezar-arduino-que-placa-kits-iniciacion-comprar
- Zambetti, N. (31 de 01 de 2010). *Arduino Serial board.* Obtenido de https://es.wikipedia.org/wiki/Arduino#/media/Archivo:Arduino316.jpg

# <span id="page-62-0"></span>**Anexo 1**

*Diseño de la caja para el sensor VL53L0X*

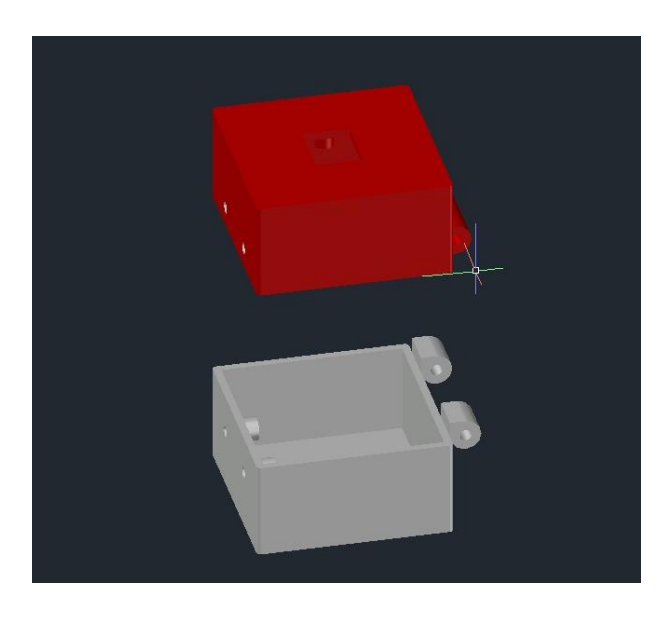

*Nota.* Diseño de la caja para el sensor en AutoCAD para realizar la impresión en 3D.

# **Anexo 2**

*Diseño de la caja para la protección de las pantallas LCD*

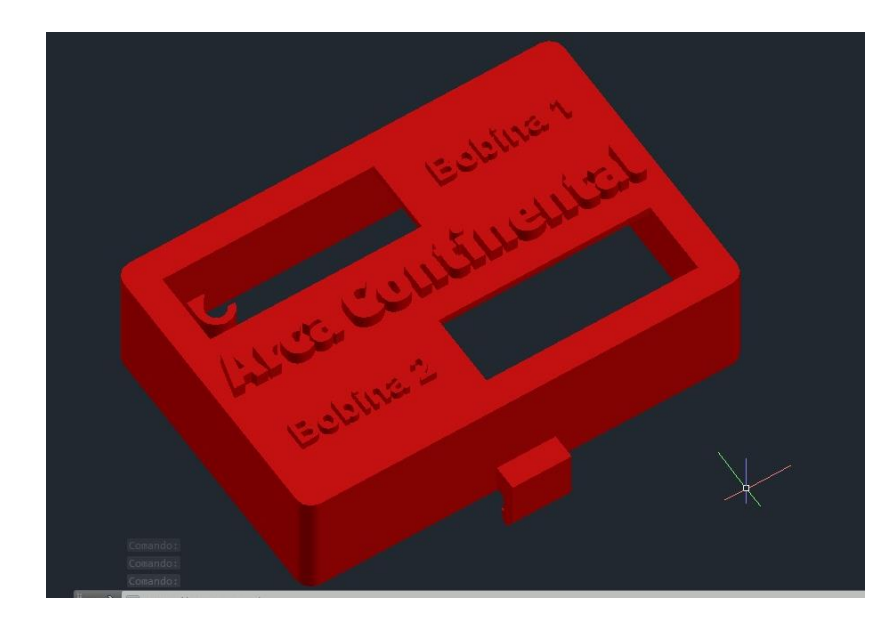

*Nota.* Diseño de la caja para las pantallas LCD en AutoCAD para realizar la impresión en 3D.

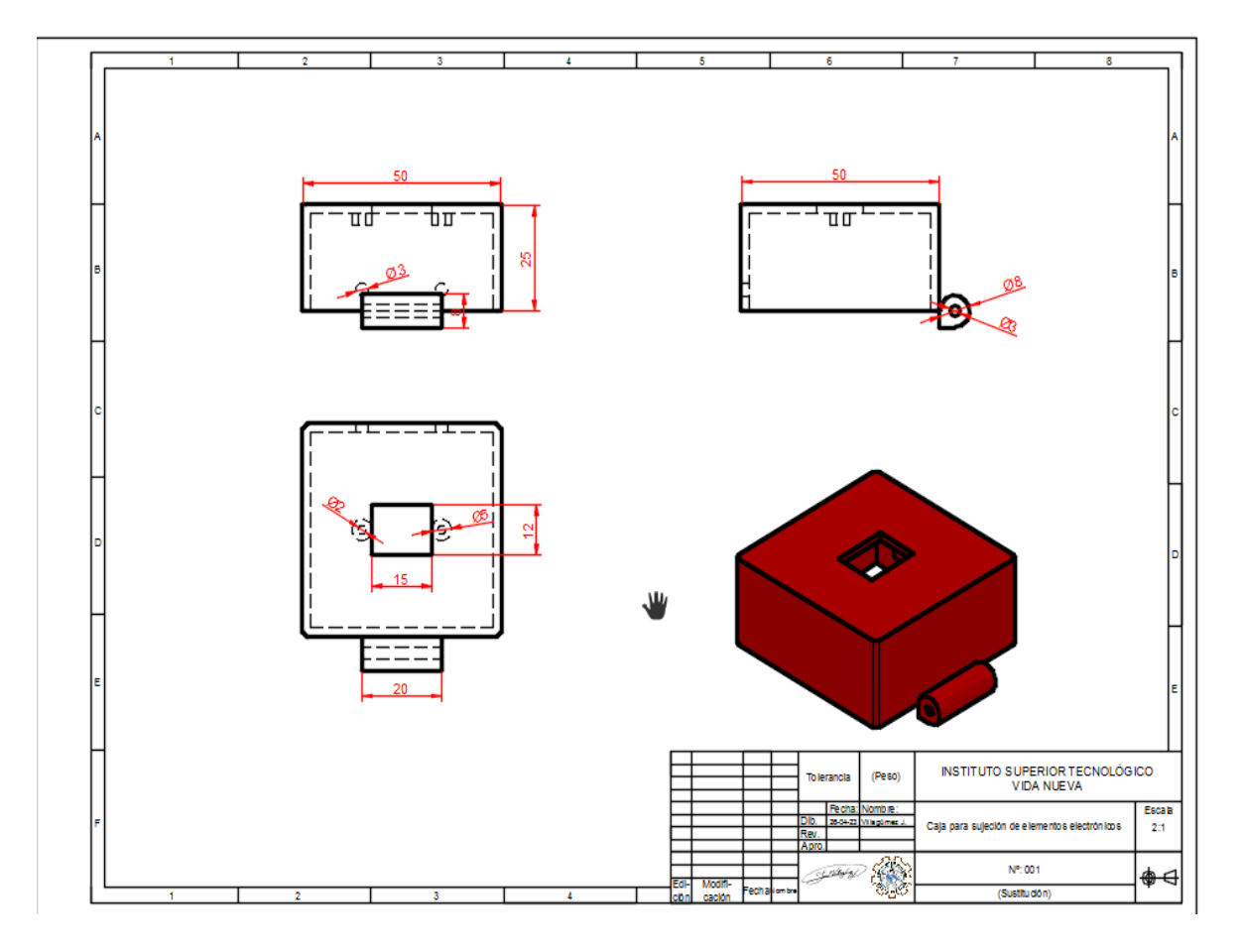

*Acotación de las medidas de la caja pequeña donde va colocado el sensor.*

*Nota.* Medidas exactas para la colocación de elementos.

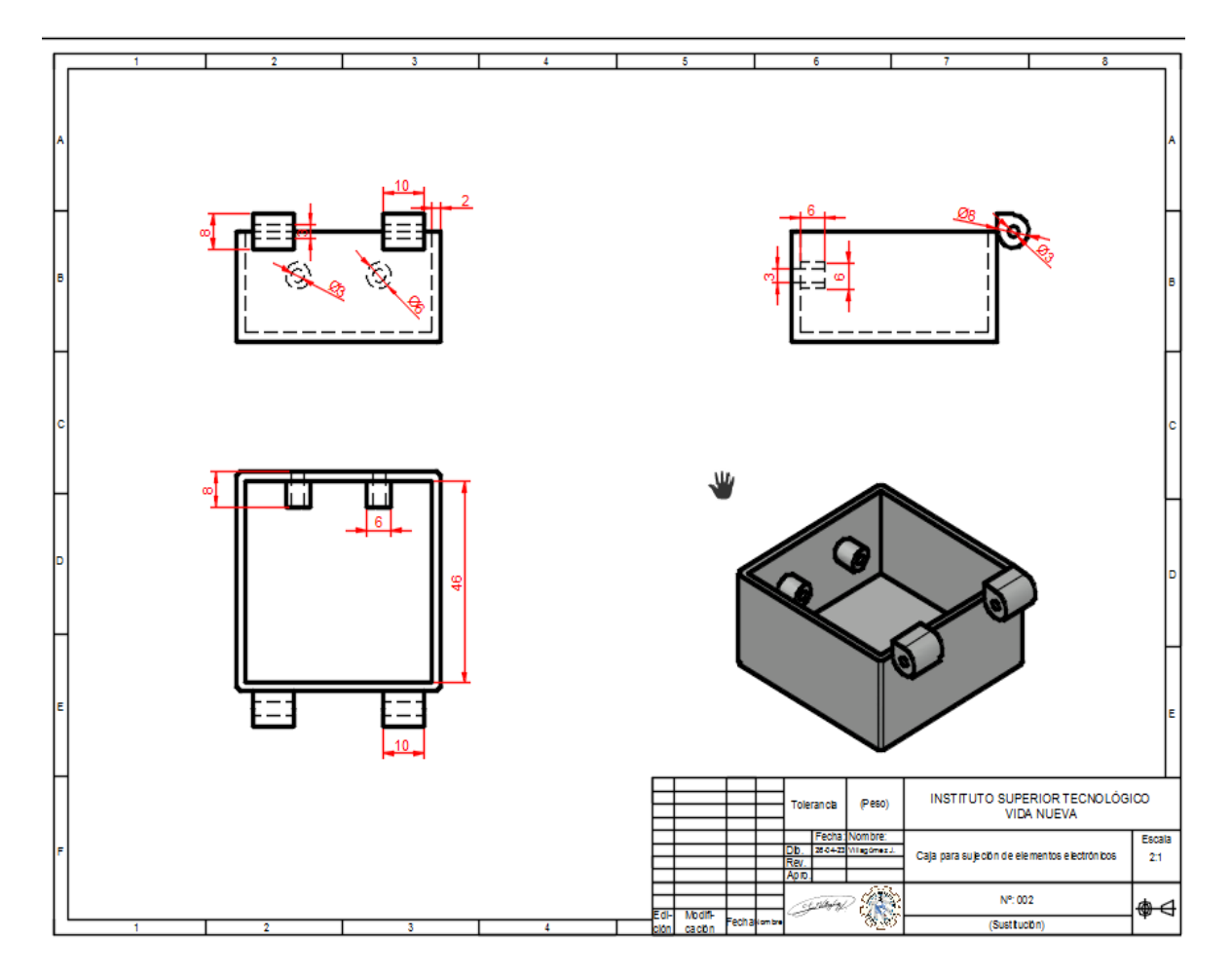

*Acotación de las medidas de la caja pequeña parte inferior.*

*Nota.* Medidas exactas para la colocación de elementos.

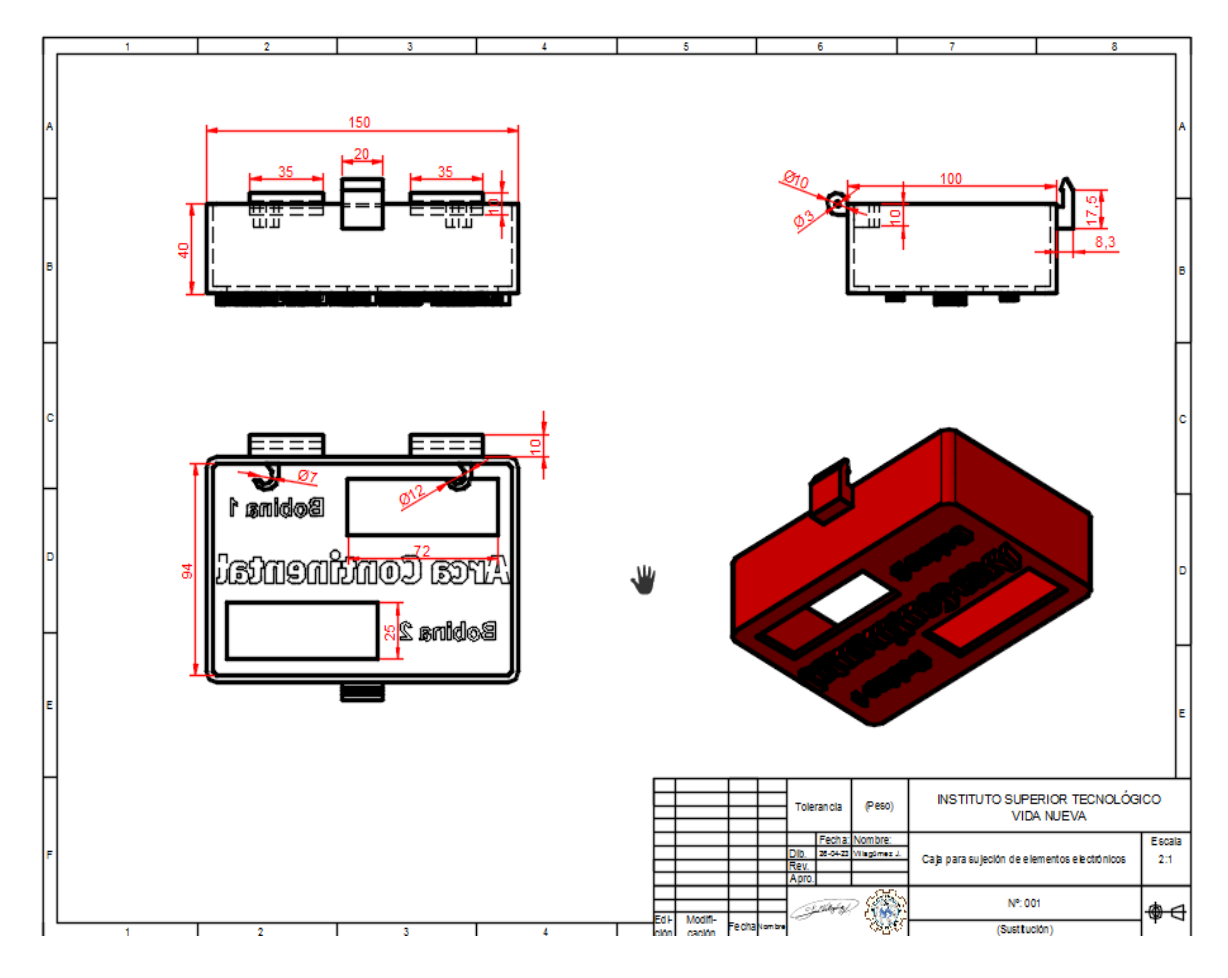

*Acotación de las medidas de la caja grande donde se colocarán las pantallas.*

*Nota.* Medidas exactas para la colocación de elementos.

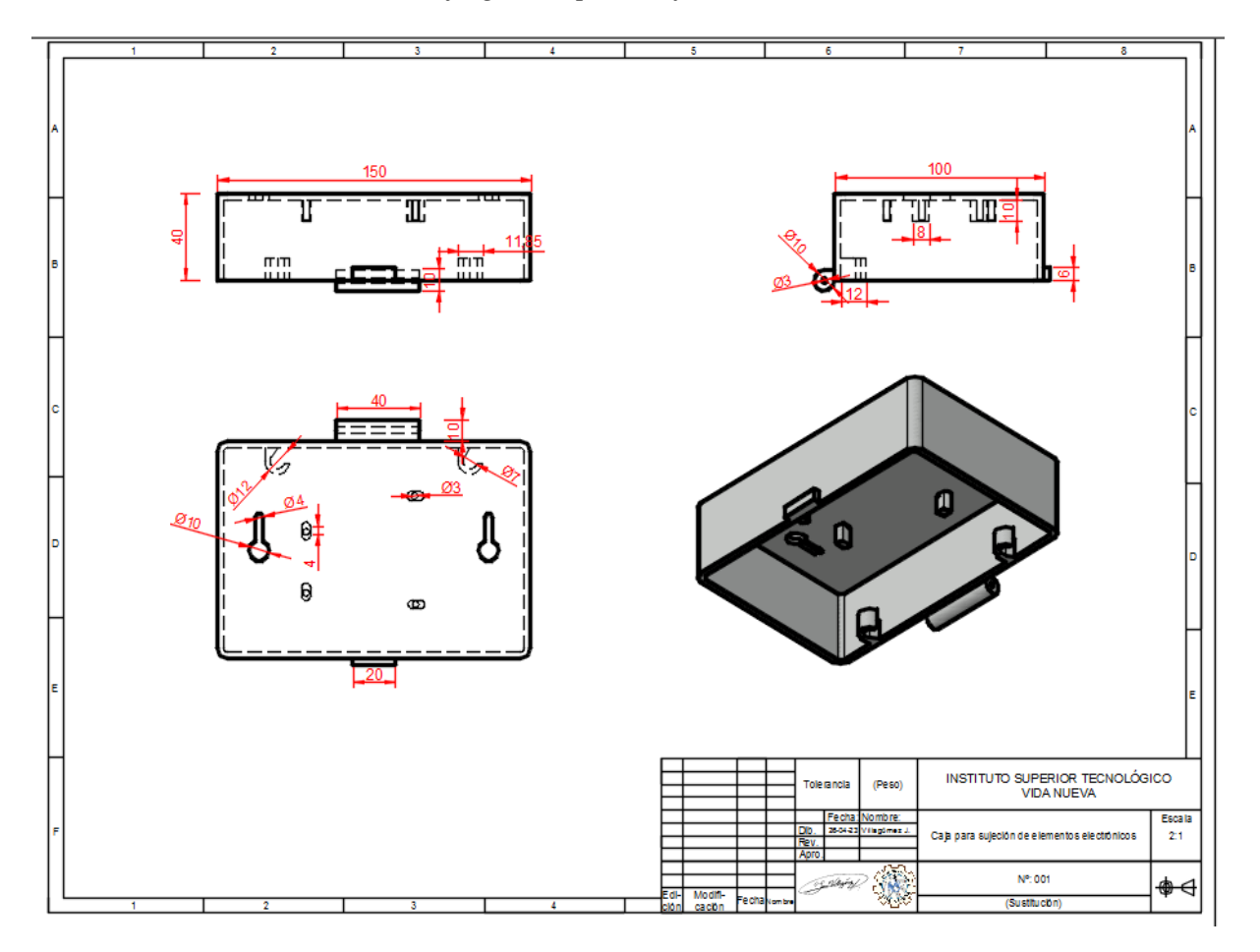

*Acotación de las medidas de la caja grande parte inferior.*

*Nota.* Medidas exactas para la colocación de elementos.

*Proceso de impresión de las cajas* 

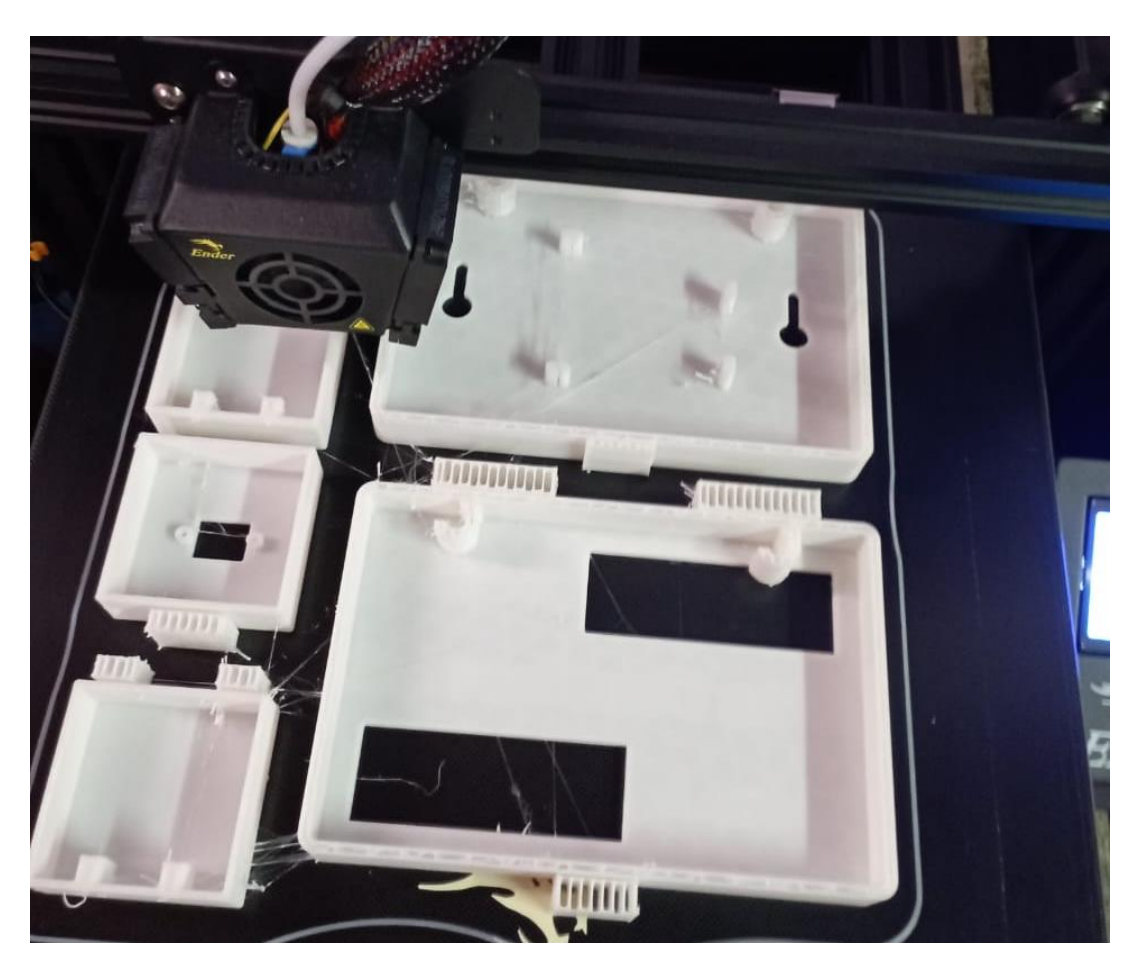

*Nota.* Evidencia del proceso de impresión de las cajas en 3D.

*Programación realizada en Arduino* #include <LiquidCrystal.h> #include "Adafruit\_VL53L0X.h" Adafruit\_VL53L0X lox = Adafruit\_VL53L0X(); LiquidCrystal lcd (7,6,5,4,3,2); void setup() { lcd.begin(16, 2); Serial.begin(115200); // wait until serial port opens for native USB devices while (! Serial) {  $delay(1);$  } Serial.println("Adafruit VL53L0X test"); if  $(!lox.begin() )$  { Serial.println(F("Failed to boot VL53L0X")); while $(1)$ ; } // power Serial.println(F("VL53L0X API Simple Ranging example\n\n")); } void loop()

# VL53L0X\_RangingMeasurementData\_t measure;

```
 int distancia = measure.RangeMilliMeter;
```

```
 Serial.print("Reading a measurement... ");
```
lox.rangingTest(&measure, false); // pass in 'true' to get debug data printout!

if (measure.RangeStatus != 4) { // phase failures have incorrect data

```
 Serial.print("Distance (mm): "); Serial.println(measure.RangeMilliMeter);
```
} else {

```
 Serial.println(" out of range ");
```

```
 }
```

```
 float dis = measure.RangeMilliMeter;
```
float senal;

```
lcd.setCursor(0,0);
```

```
lcd.print("Arca Continental");
```

```
lcd.setCursor(0,1);
```

```
if (measure.RangeMilliMeter < 254){
```

```
senal = -400*(dis/10)+15800;
```

```
 lcd.print(senal);
```

```
 }else if(measure.RangeMilliMeter > 254 & measure.RangeMilliMeter < 400) {
```

```
senal = -300*(dis/10)+13350;
```

```
 lcd.print(senal);
```

```
}else if(measure.RangeMilliMeter > 400 & measure.RangeMilliMeter < 440) {
```

```
senal = -150*(dis/10)+7350;
```
lcd.print(senal);

}else if(measure.RangeMilliMeter > 440 & measure.RangeMilliMeter < 540) {

```
senal = -75*(dis/10)+4050;
```
lcd.print(senal);

}else{

senal  $= 0.00$ ;

lcd.print(senal)

# }

delay(30000);

}

*Nota.* Desarrollo de la programación.